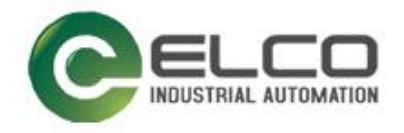

# **Compact67\_Slim I/O Module**

----Profinet 系统手册

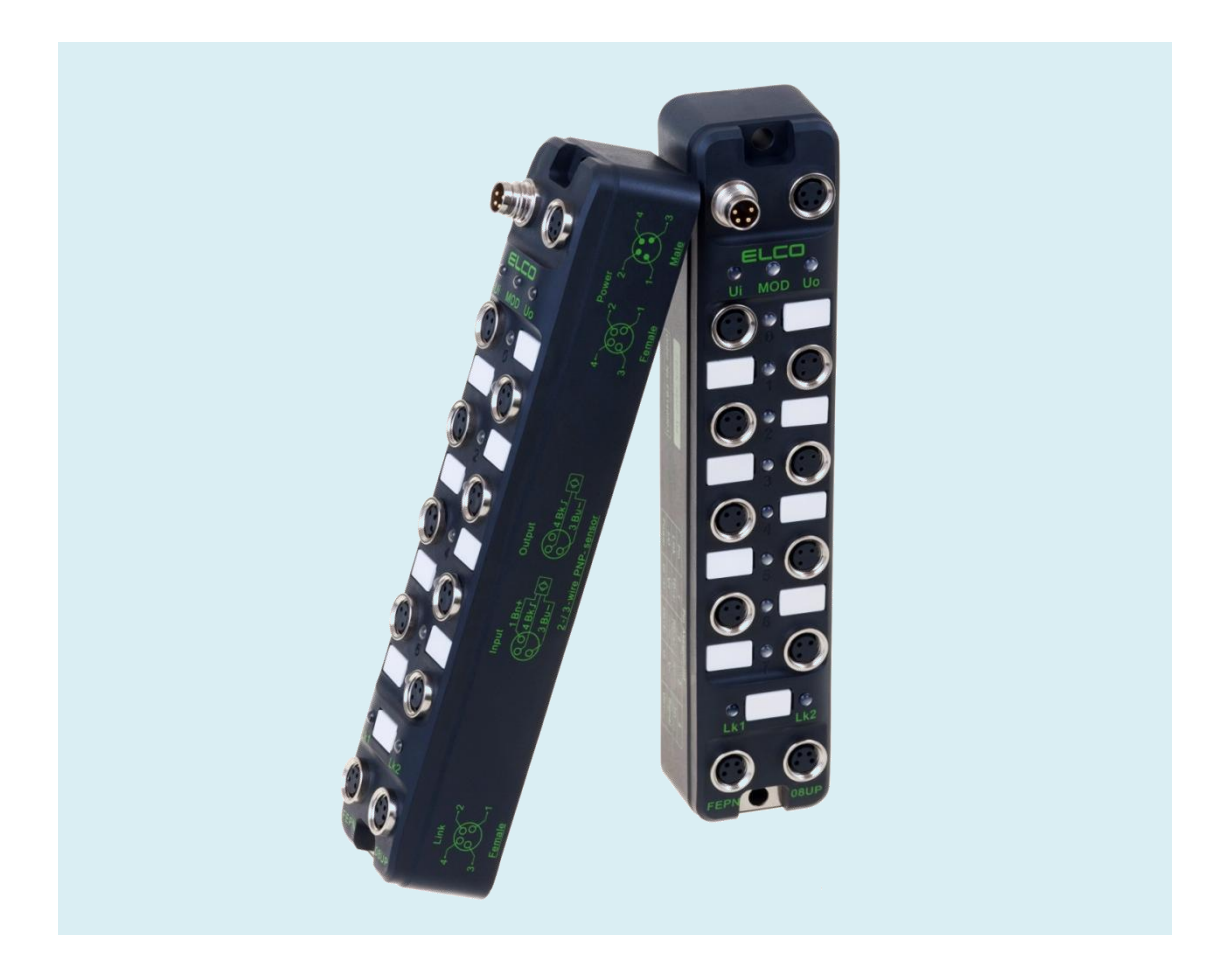

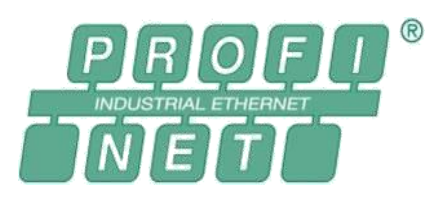

宜科(天津)电子有限公司

11/2018 Version 1.2

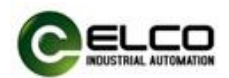

## <span id="page-1-0"></span>前言

#### 1. 本手册适用范围:

适用于 ELCO 公司 Profinet 协议的 Compact67\_Slim 分布式 I/O 设备。 通过手册中的信息,您可以作为分布式 I/O 设备连接控制器(PLC、DCS 等) 运行 Profinet 总线上的 Compact67\_Slim 模块。

#### 2. 所需基本知识:

本手册假定您具有电气及自动化工程领域的基础知识。 本手册基于发行时的有效数据描述各组件,新组件及参数调整会在新版手册 中更新。

#### 3. 指南:

本手册介绍了 Profinet 协议下 Compact67\_Slim 分布式 I/O 设备的硬件及使用。 涵盖范围包括:

- 安装与接线
- 调试与诊断
- 组件
- 订货数据
- 技术参数

#### 4. 技术支持:

本手册尽可能全面的描述 Compact67\_Slim 分布式 I/O 设备的产品特性及使用 方法,如有疑问或关于此产品的其它问题,请联系当地 ELCO 公司办事处,或 拨打服务热线 400-608-4005。 您还可以通过 ELCO 公司网站了解更多自动化产品: <http://www.elco-holding.com.cn/>

#### 5. 责任免除:

 $\overline{a}$ 

我们已对手册中所述内容与硬件和软件的一致性做过检查。 但不排除存在偏差的可能性,无法保证所述内容与硬件和软件的完全一致。 数据参数按规定已进行了相关检测,必要的修改会在新版本中完善。

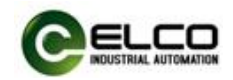

## 目录

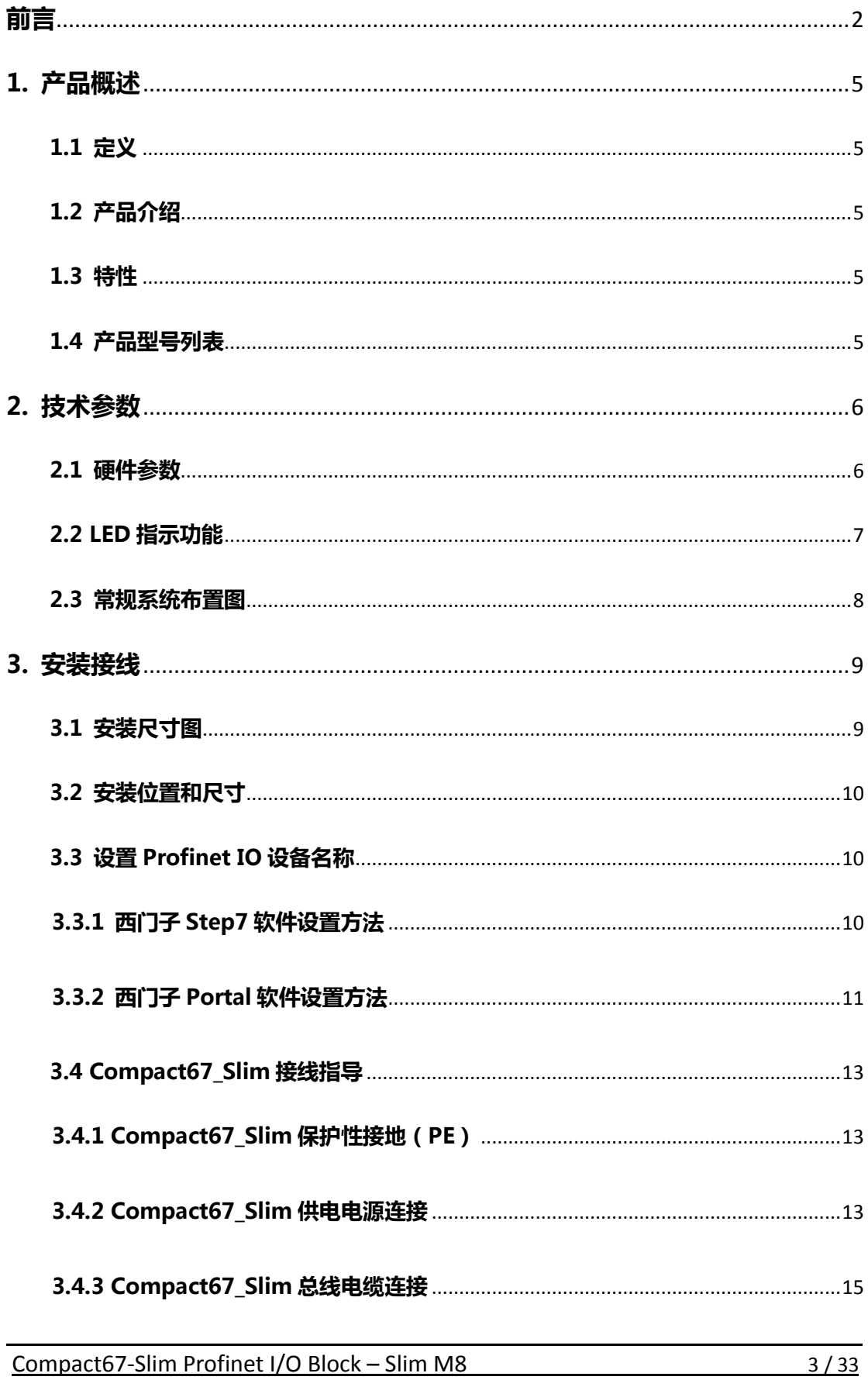

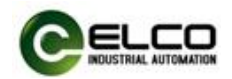

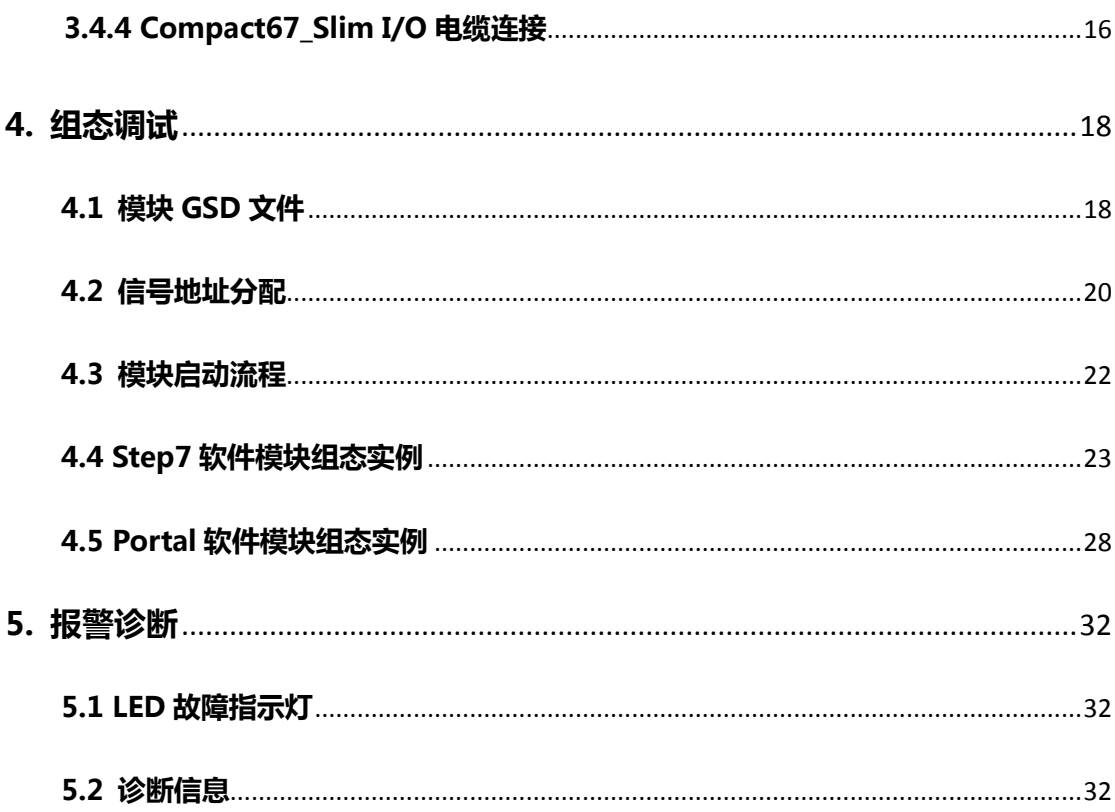

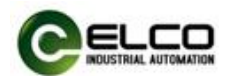

## <span id="page-4-0"></span>1. 产品概述

#### <span id="page-4-1"></span>1.1 定义

Compact67\_Slim 分布式 I/O 设备是紧凑型 Profinet IO 设备,具有 IP67 防护等 级。

#### <span id="page-4-2"></span>1.2 产品介绍

Compact67\_Slim总线I/O为连接控制器并应用在恶劣现场环境下的现场总线 I/O 系统提供可靠、值得信赖的解决方案。

基于 32mm 宽的 IP67 防护外壳的 Compact67\_Slim 模块可以标准化安装,并 安全可靠运行在水、灰尘和震动可能出现的恶劣工作环境。这些特点使得它们适 用于多种应用场合,例如物料输送系统、自动化装配系统等。

其他的功能包括支持多种信号的输入和输出,嵌入式的高亮 LED 诊断帮助维 护人员更加容易的判断 I/O、模块和网络状态。

#### <span id="page-4-3"></span>1.3 特性

- 高达 IP67 防护等级
- 可用于紧凑、狭小的安装空间
- 采用 M8 尺寸的供电和网络接口
- 独立的总线从站,可直接与 PLC 相连
- LFD 状态显示, 通道级保护和诊断

#### <span id="page-4-4"></span>1.4 产品型号列表

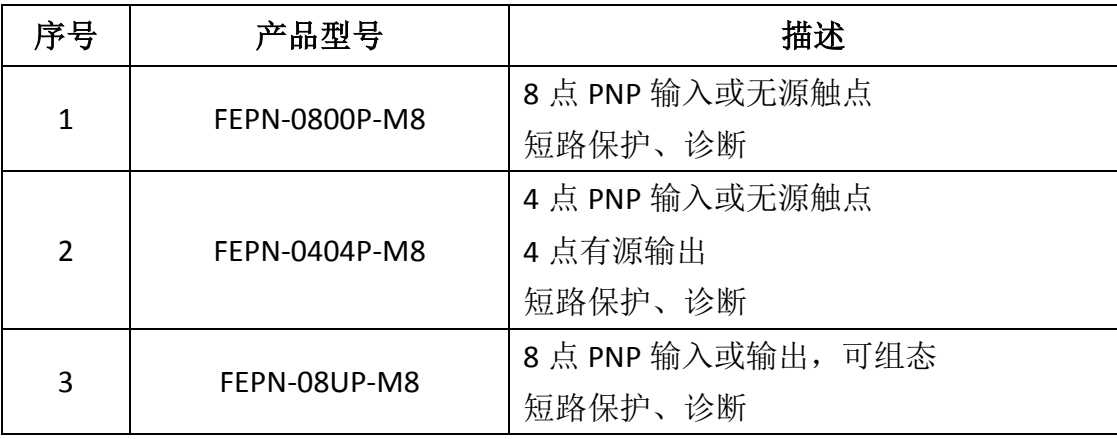

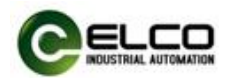

## <span id="page-5-0"></span>2. 技术参数

## <span id="page-5-1"></span>2.1 硬件参数

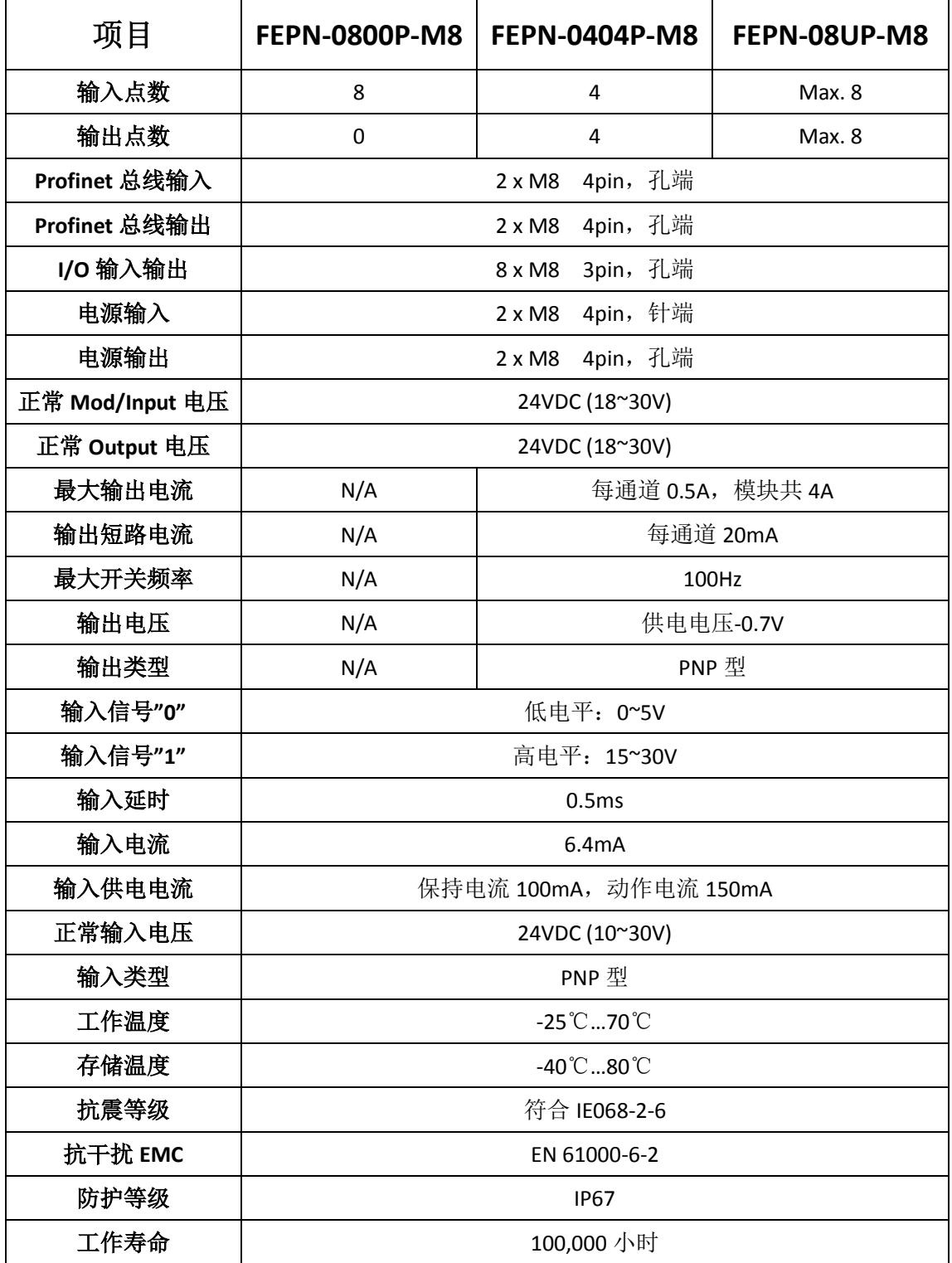

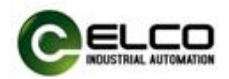

#### <span id="page-6-0"></span>2.2 LED 指示功能

通过模块自带的指示灯,可以清晰的标明模块的运行状态

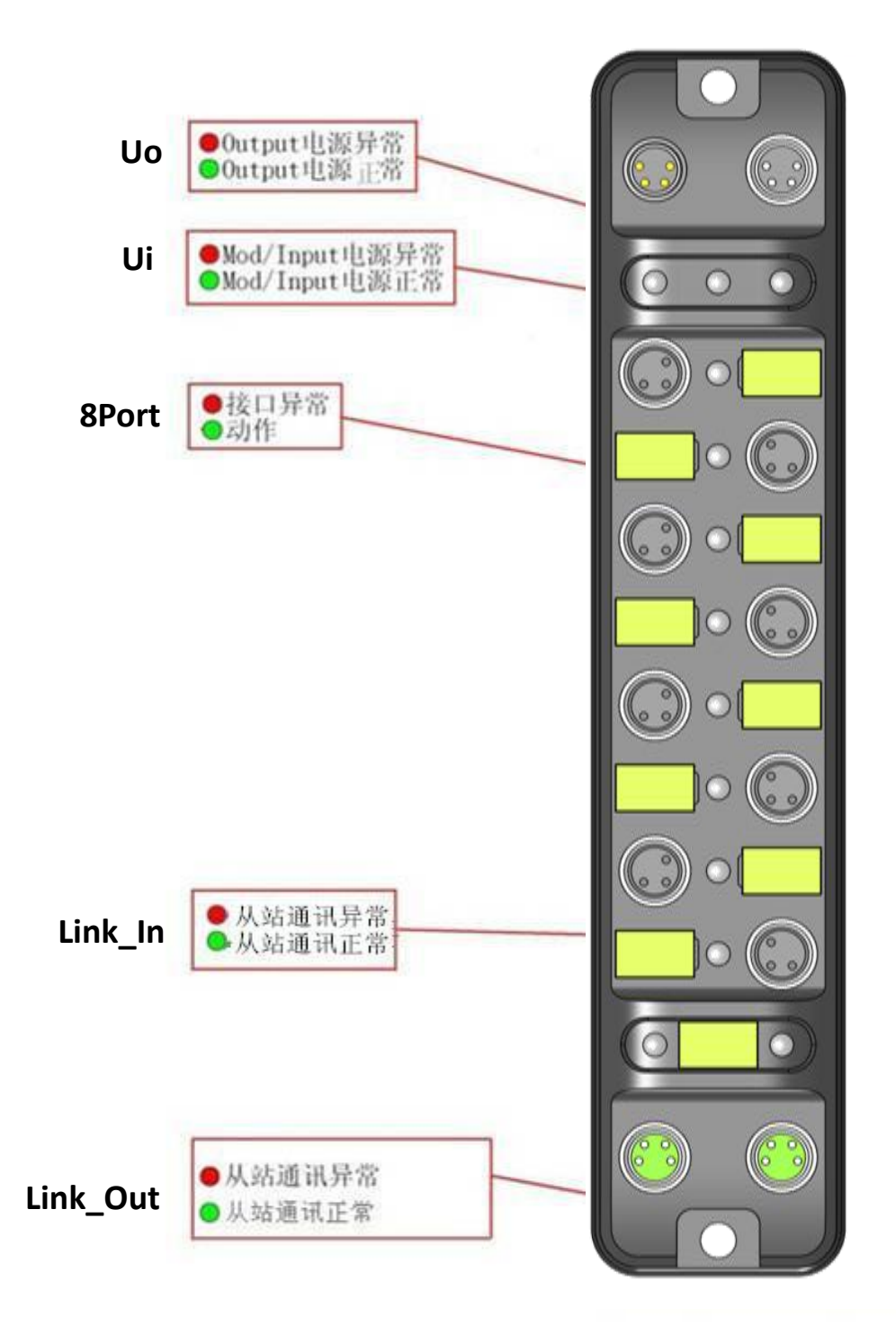

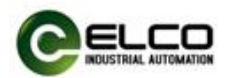

#### <span id="page-7-0"></span>2.3 常规系统布置图

下图通过一个实例标示出常规的 Profinet 系统模块连接,由 24VDC 电源分别 给 3 个模块供电, Profinet 网络通过交换机或级联的方式连接模块, 其中较远的 模块还可以使用更多的交换机来拓展连接距离。

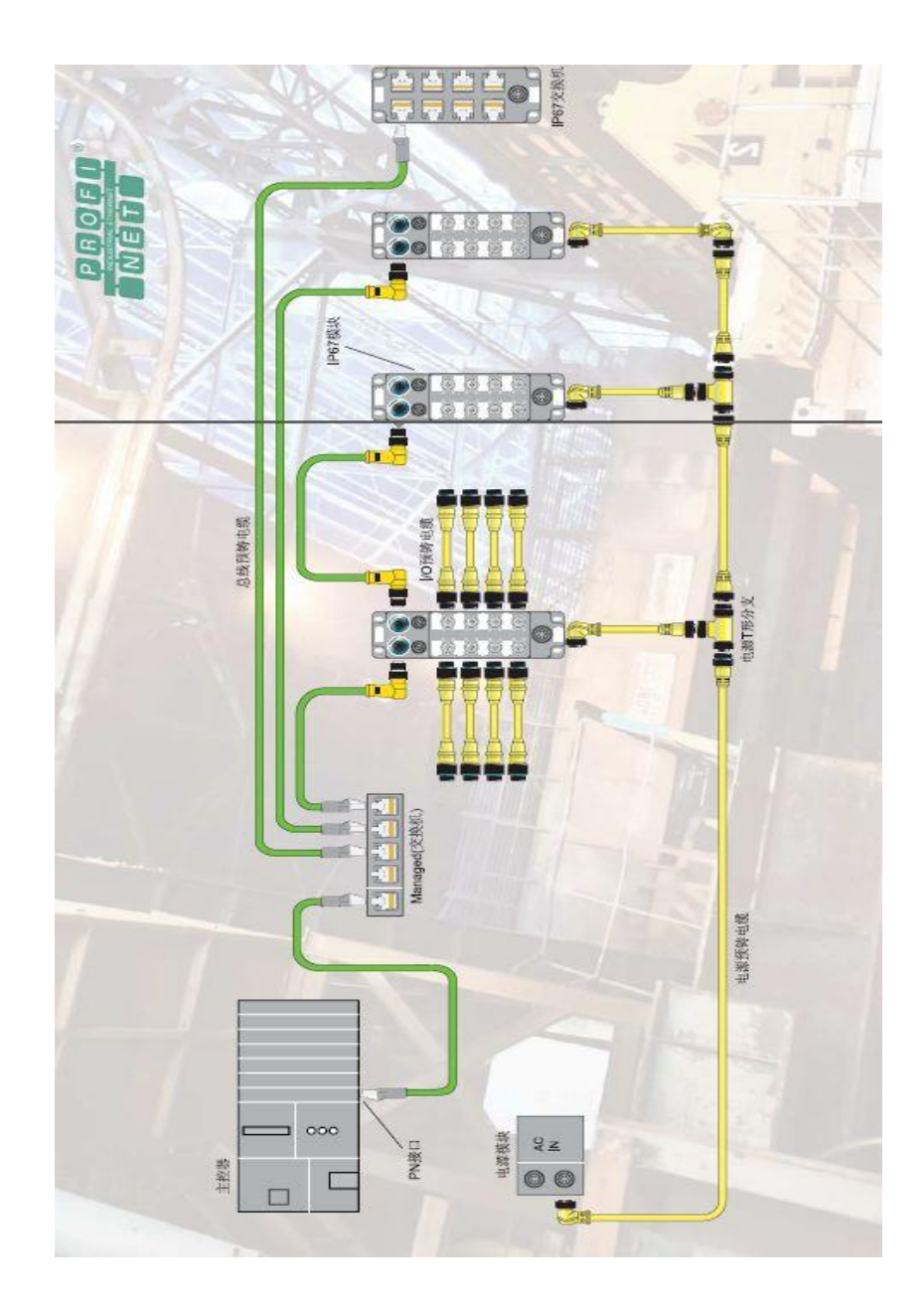

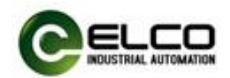

## <span id="page-8-0"></span>3. 安装接线

## <span id="page-8-1"></span>3.1 安装尺寸图

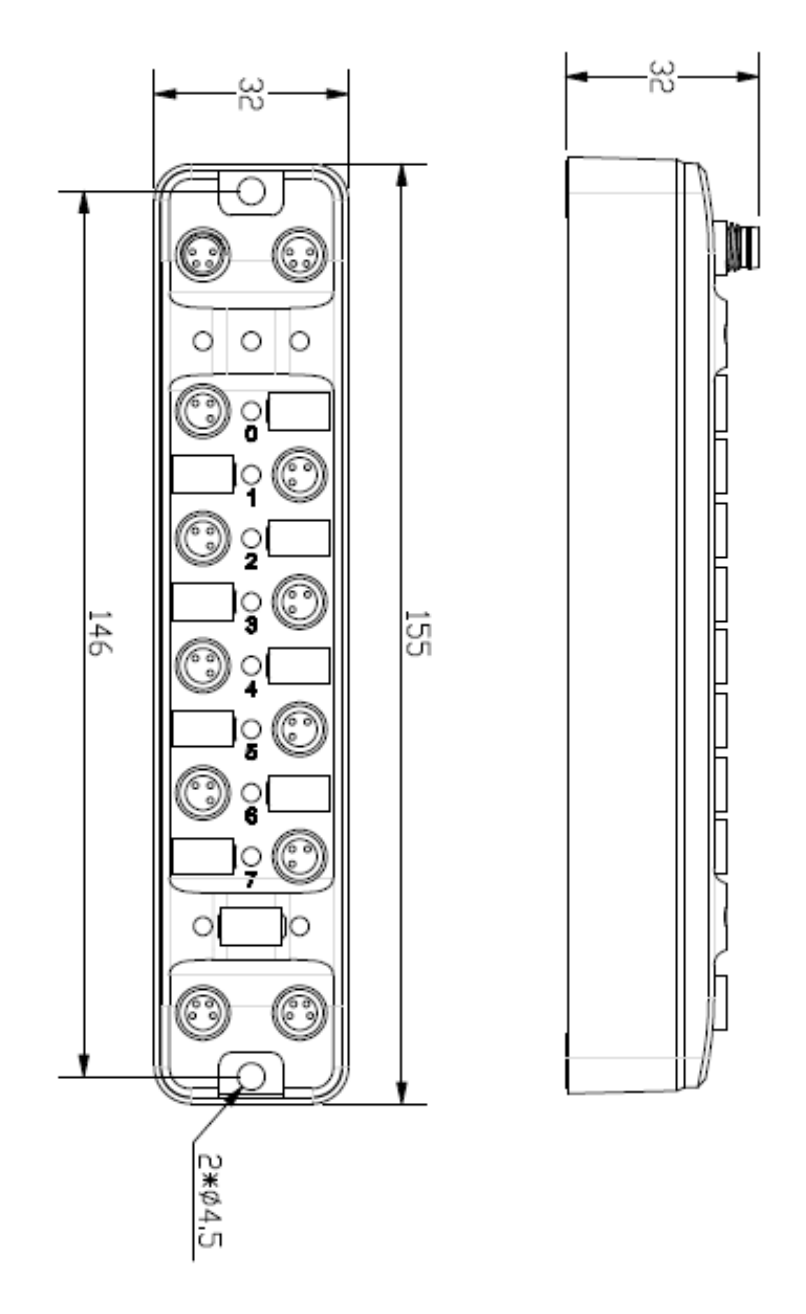

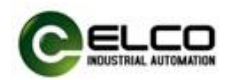

#### <span id="page-9-0"></span>3.2 安装位置和尺寸

得益于 IP67 的高防护等级和优秀的抗震动及抗干扰能力, Compact67 Slim 产品几乎可以安装于任何位置。

Compact67\_Slim 模块采用统一的外形尺寸,下表显示了模块的安装尺寸:

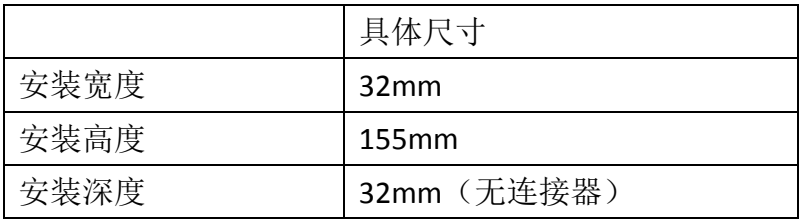

#### <span id="page-9-1"></span>3.3 设置 Profinet IO 设备名称

每台 Profinet 协议的 Compact67\_Slim 分布式 I/O 设备在出厂前都分配有一个 唯一的设备 ID(即 MAC 地址),而在组态期间和用户程序中需要基于设备名称对 每台 Compact67\_Slim 设备进行寻址,所以在组态调试 Compact67\_Slim 模块前需 要为每台 I/O 设备分配设备名称。

#### <span id="page-9-2"></span>3.3.1 西门子 Step7 软件设置方法

通过西门子 Step7 软件可以很方便的为 Profinet IO 设备分配设备名称和 IP 地址等信息,请按以下步骤进行:

1) 为 Compact67 Slim 设备提供电源, 并将其与组态电脑置于同一网络内

2) 在 Step7 软件的 HW Config 中, 选择"PLC > Ethernet > Edit Ethernet Node"

3) 在弹出的窗口中, 点击"Browse.."按钮, 通过 MAC 地址选择要分配设备 名称的 Compact67\_Slim 模块并确认。

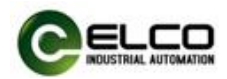

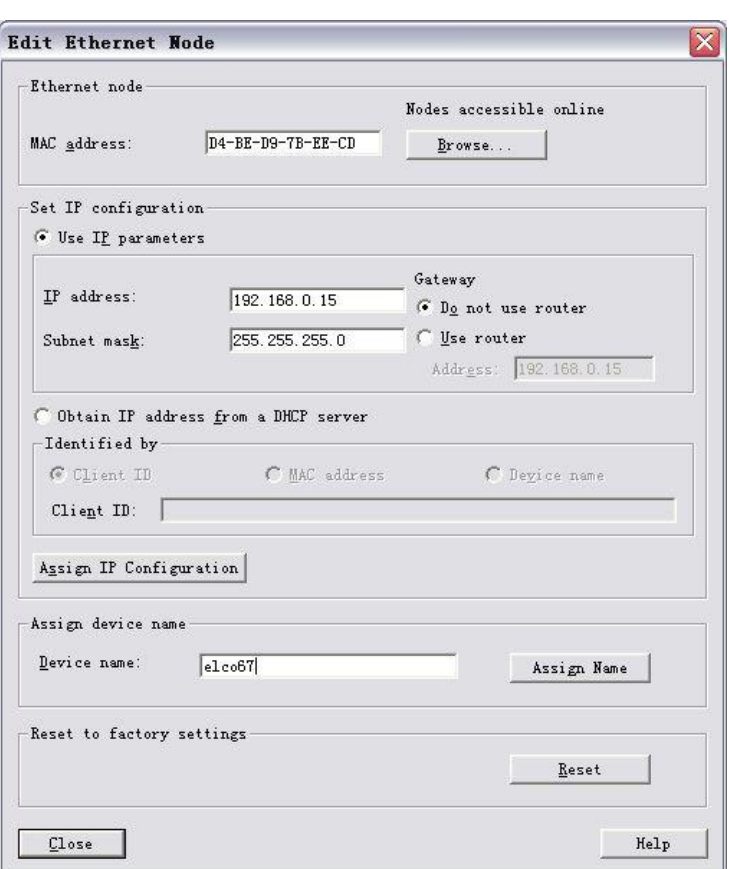

4) 在" Edit Ethernet Node"窗口中, 通过"Assign Name"按钮可以为 Compact67\_Slim 模块分配设定好的设备名称。

5)同样可以通过"Assign IP Configuration"按钮直接给 Compact67\_Slim 模块分 配新的 IP 地址。(分配 IP 地址也可以在设备组态时进行)

6) 现在可以用新分配的设备名称作为 Compact67 Slim 模块的标识在程序中 来进行组态调试了。

#### <span id="page-10-0"></span>3.3.2 西门子 Portal 软件设置方法

通过西门子 Portal 软件可以很方便的为 Profinet IO 设备分配设备名称和 IP 地址等信息,请按以下步骤进行:

1) 为 Compact67 Slim 设备提供电源, 并通过交换机或网线直连的形式, 将 其与组态电脑置于同一网络内。

2) 在 Portal 软件左侧"项目树"的"在线访问"中, 选择电脑对应网卡, 更新可访问的设备。

3) 在树形结构中,可以看到目前电脑所连接的 Profinet 设备,通过 MAC 地 址选择要分配设备名称的 Compact67 Slim 设备。

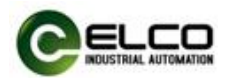

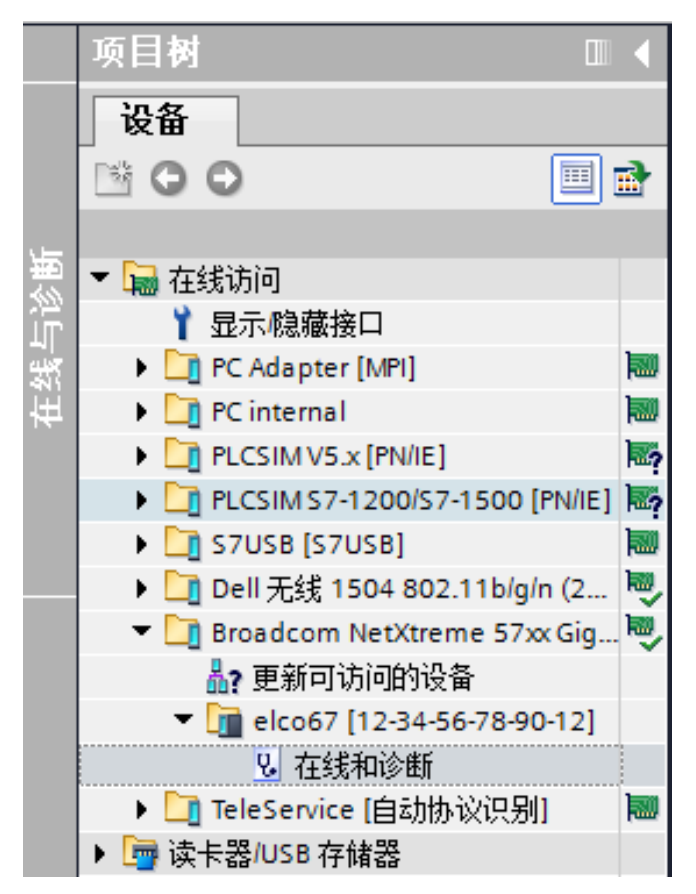

4)在右侧的"在线访问"窗口中,通过"分配名称"选项可以为 Compact67\_Slim 设备分配设定好的设备名称。

5) 同样可以通过"分配 IP 地址"选项直接给 Compact67 Slim 设备分配新 的 IP 地址。(分配 IP 地址也可以在设备组态时进行)

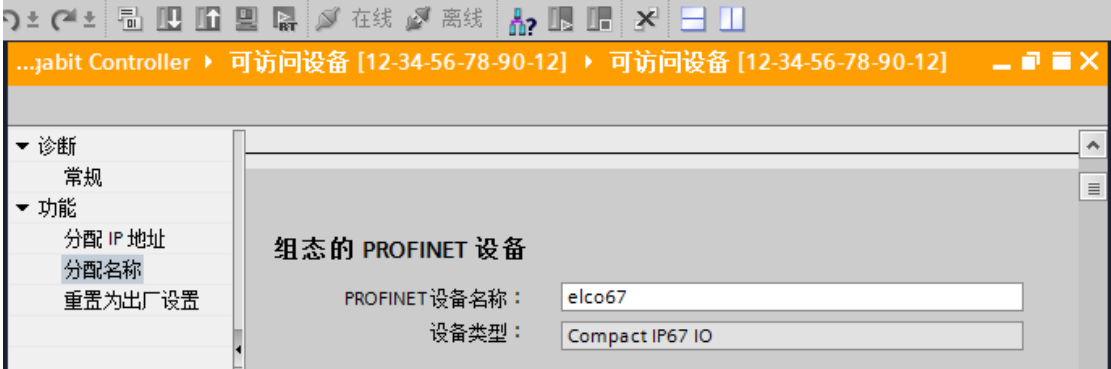

6) 现在可以用新分配的设备名称作为 Compact67 Slim 设备的标识在程序中 来进行组态调试了。

注: Compact67 Slim 设备的 MAC 地址以激光雕刻或标签的形式标注在模块 的侧面(新分配的设备名称可能需要重新上电才能正确显示)。

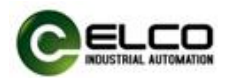

#### <span id="page-12-0"></span>3.4 Compact67\_Slim 接线指导

请根据基本的电气规范进行连接操作,为了人身及设备安全,我们建议在进 行接线操作时断开供电电源。

#### <span id="page-12-1"></span>3.4.1 Compact67 Slim 保护性接地 (PE)

- 每个模块的底均配有一个接地螺钉 PE
- 将模块连接到保护性接地可以将干扰电流释放到地下,并确保模块的安 全性和 EMC 兼容性
- 务必确保与保护性接地的低阻抗连接

#### <span id="page-12-2"></span>3.4.2 Compact67\_Slim 供电电源连接

所有 Compact67\_Slim 模块采用标准 24VDC 供电, 输入电压范围 18~30VDC, 使用标准 M8 4pin 接插件形式连接。电源供电分为两部分:模块与输入信号电源 Ui(1L+、1M),输出负载电源 Uo(2L+、2M)。两路电源的正极 1L+和 2L+之间 电隔离,公共点 1M 和 2M 之间内部连通(FEPN-0404P-M8 公共点完全隔离)。

1)电源接入端连接器视图(公头,Male)

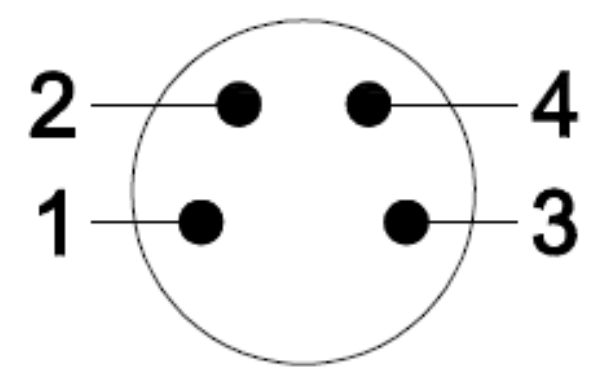

2)电源接出端连接器视图(母头,Female)

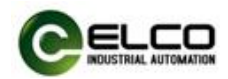

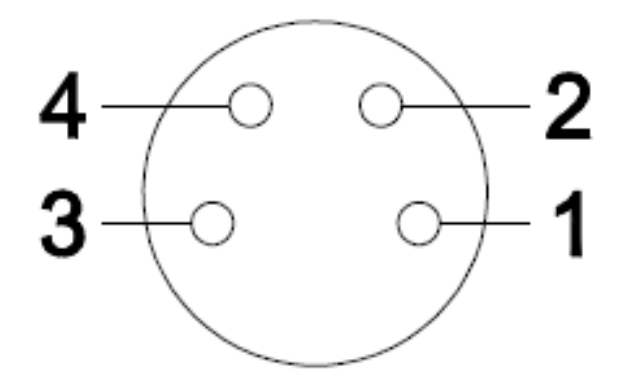

)电源接口定义

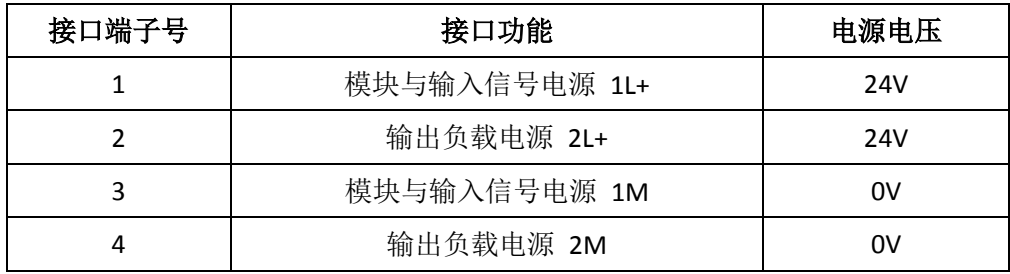

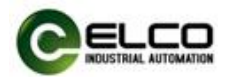

#### <span id="page-14-0"></span>3.4.3 Compact67\_Slim 总线电缆连接

支持 Profinet 协议的 Compact67\_Slim 模块通过标准的屏蔽网线 Profinet 电缆 传输信号,使用四芯 M8 接插件形式连接。

1) 总线接入端 BUS In 连接器视图(母头, Female)

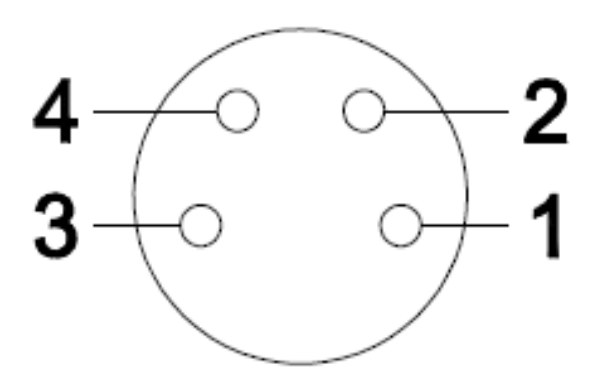

2) 总线接出端 BUS Out 连接器视图(母头, Female)

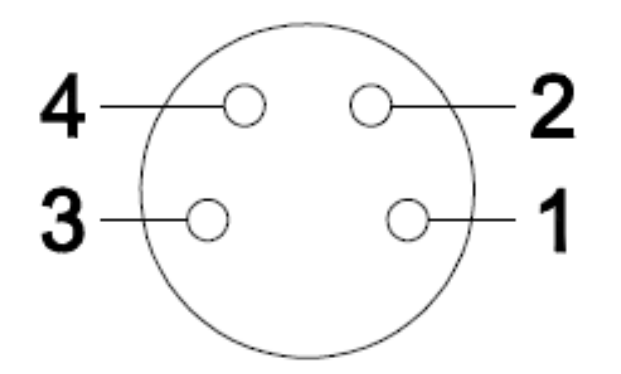

3)总线接口定义

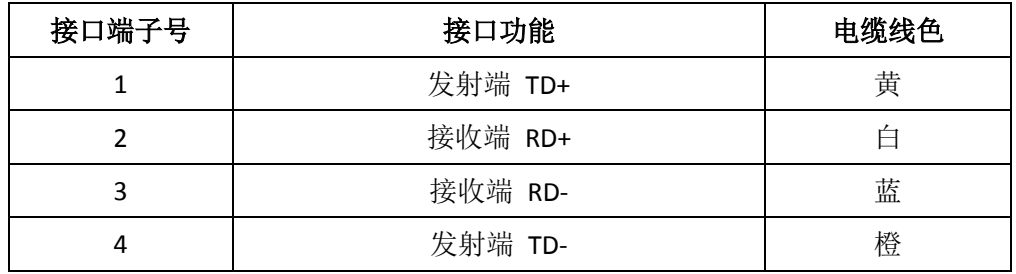

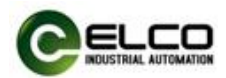

#### <span id="page-15-0"></span>3.4.4 Compact67\_Slim I/O 电缆连接

所有 Compact67\_Slim 模块 I/O 信号通过标准三芯 M8 接插件形式连接,每个 端口最多可以连接一个信号(输入或输出)。

1)信号接收端 I/O 连接器视图(母头, Female)

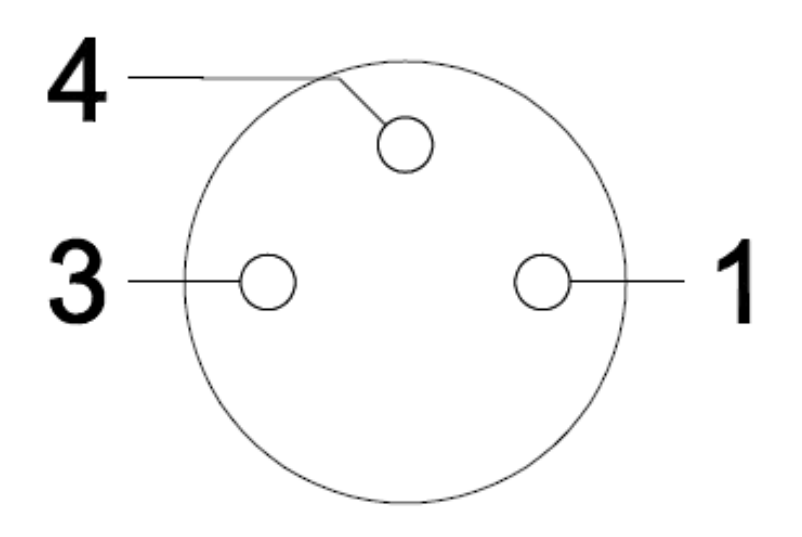

2)总线接口定义

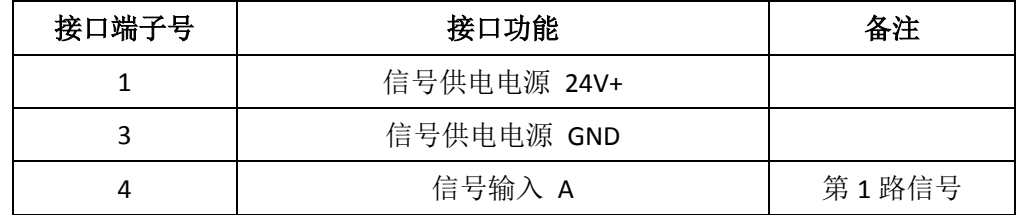

3)接线实例

 $\overline{a}$ 

a) 输入信号——即 1 个连接器接 1 个数字量输入信号,FEPN-0800P-M8、 FEPN-0404P-M8、FEPN-08UP-M8 三种型号产品均支持此形式连接。

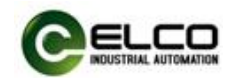

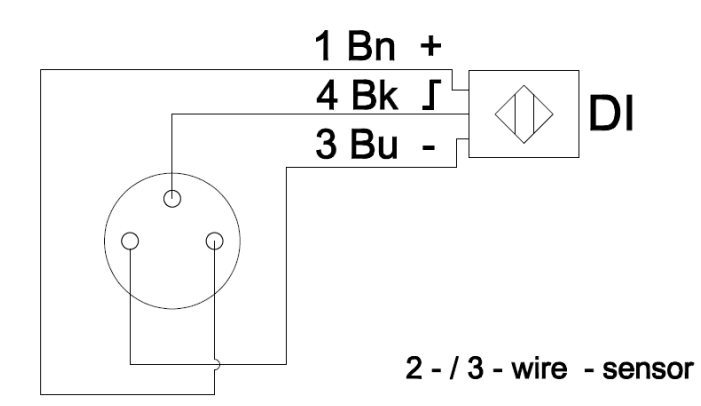

b) 输出信号——即 1 个连接器接 1 个数字量输出信号, FEPN-0404P-M8、 FEPN-08UP-M8 两种型号产品支持此形式连接。

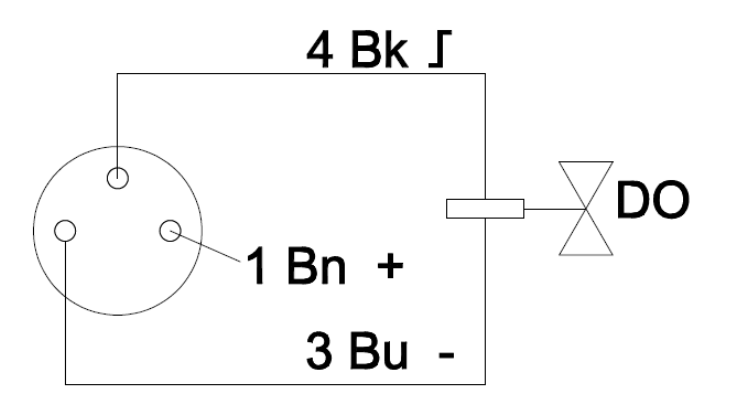

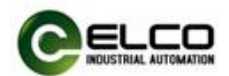

### <span id="page-17-0"></span>4. 组态调试

#### <span id="page-17-1"></span>4.1 模块 GSD 文件

使用 GSD 文件(XML 格式)组态 Compact67\_Slim 分布式 I/O 设备, GSD 文 件用于将 Compact67\_Slim 作为标准 Profinet IO 集成到您的系统中。您可以访问 ELCO 公司网站获得最新的 GSD 文件或拨打客户服务热线联系技术人员。

将 GSD 文件集成到系统中取决于您所使用的组态软件,通常 Profinet 系统所 使用的西门子 Step7 编程软件按照以下步骤集成 GSD 文件:

1)运行 Step7, 然后在 HW Config 中选择"选项>安装新 GSD 文件" (Options>Install New GSD File)。

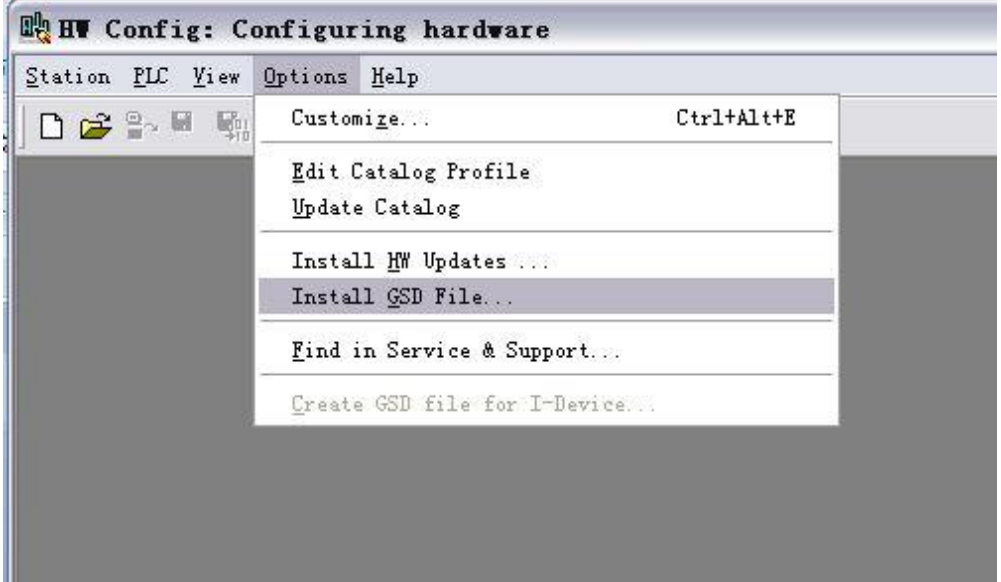

2) 在下一个对话框中, 选择要安装的 GSD 文件, 然后点击"安装"(Install) 按钮进行安装操作。

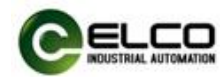

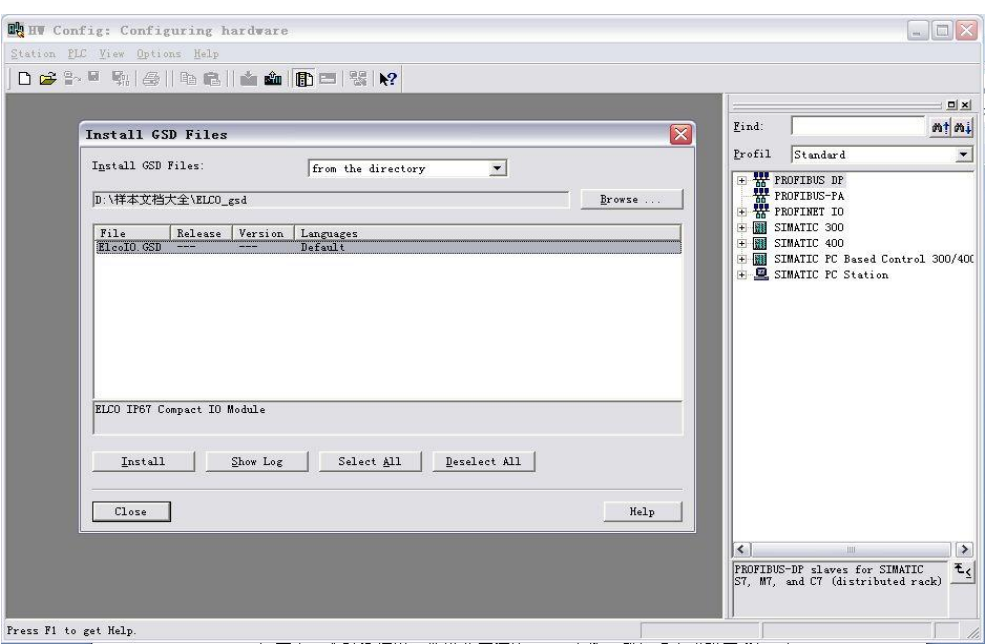

3)新安装的 Compact67\_Slim 模块显示在 "Additional Field Devices > I/O > Compact IP67 IO > IP67 module Category" 硬件目录下。

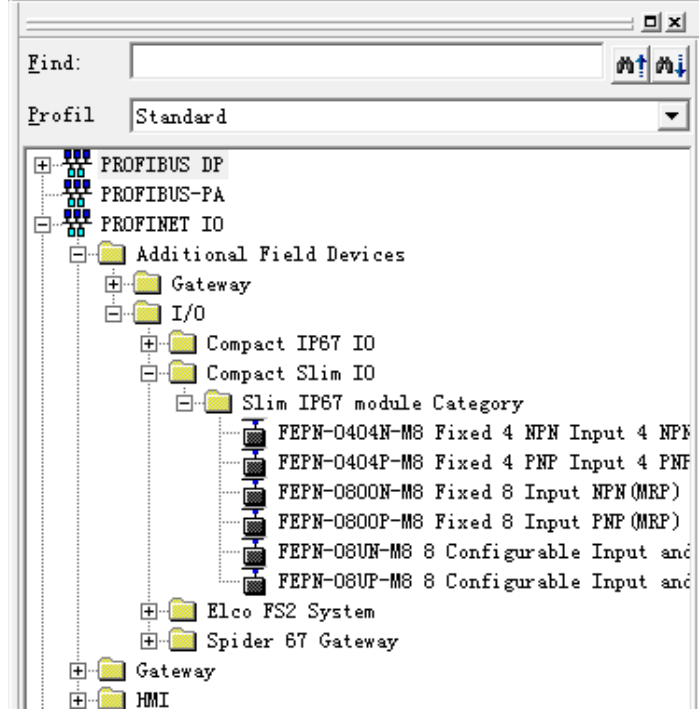

4)用户可以根据实际情况在 Step7 中组态 Compact67\_Slim 模块。

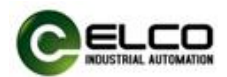

#### <span id="page-19-0"></span>4.2 信号地址分配

每个 Compact67 Slim 模块共有 8 个用于连接信号的接插件(Con0~Con7), 每个接插件内有 3 根插针连接(Pin 1\3\4)。下面将分型号列表显示了每个接插 件的信号状态和 Profinet 总线传输字节的对应关系。

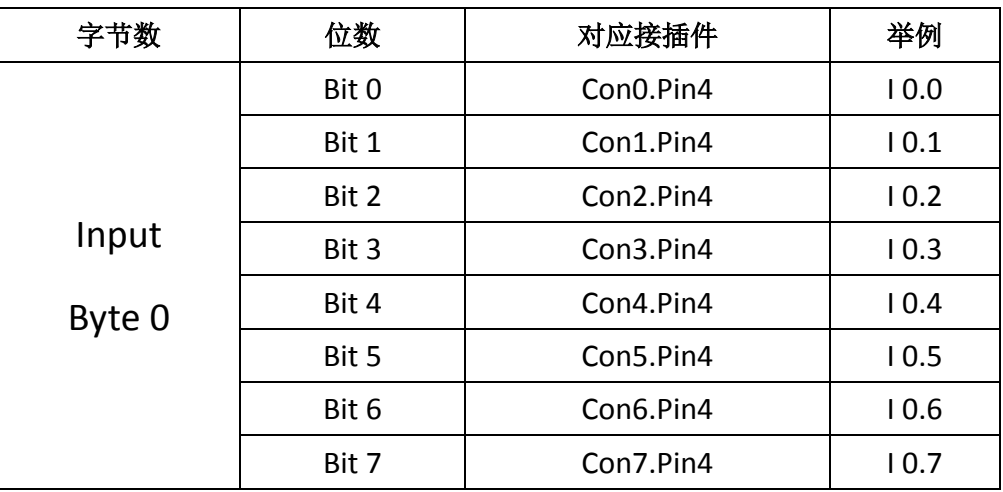

1)8 点纯输入模块 FEPN-0800P-M8

#### 2)4 点输入 4 点输出模块 FEPN-0404P-M8

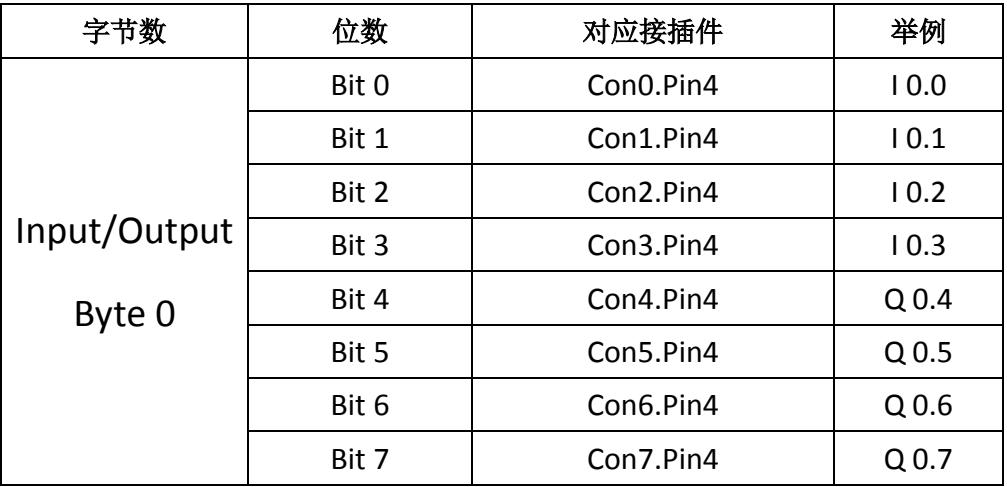

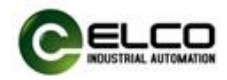

3)8 点输入输出可配置模块 FEPN-08UP-M8

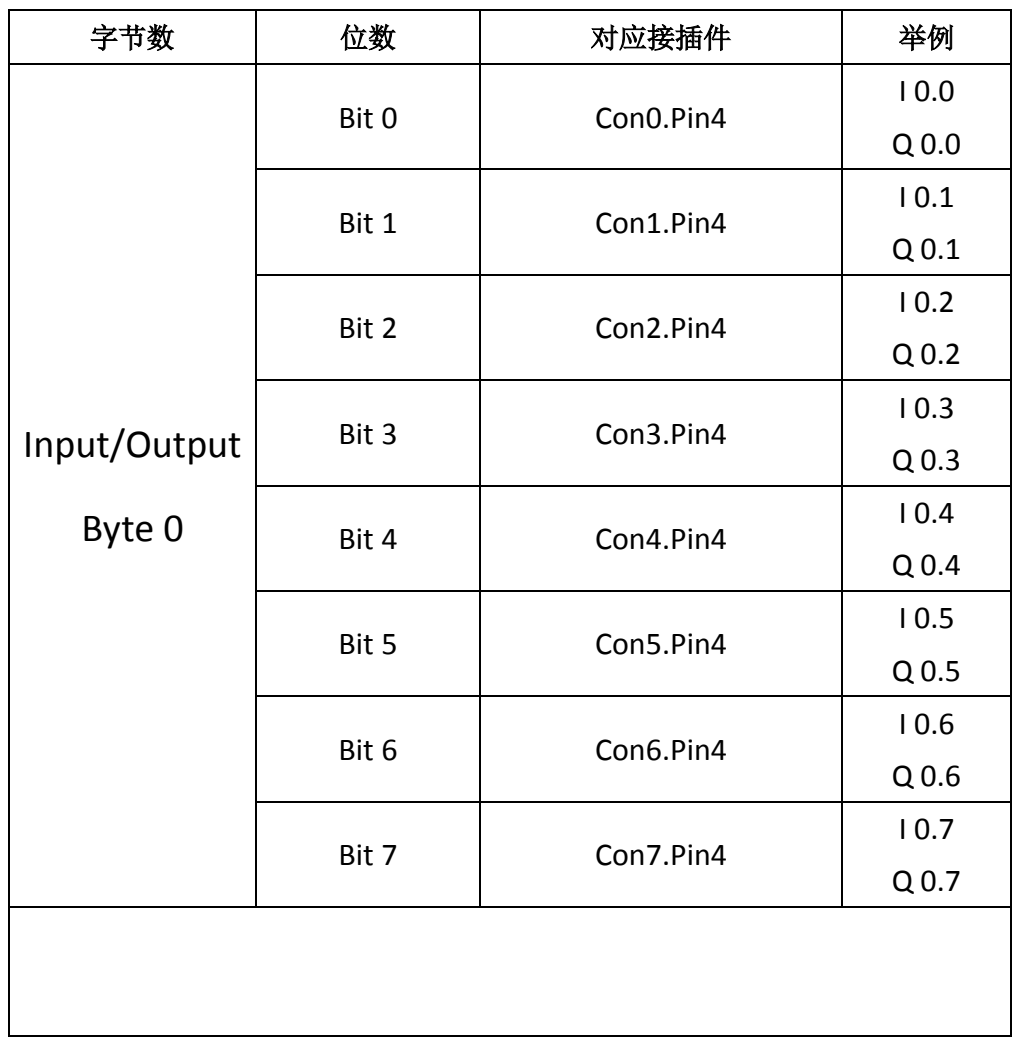

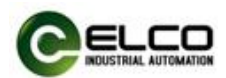

#### <span id="page-21-0"></span>4.3 模块启动流程

上电启动 Compact67\_Slim 分布式 I/O 模块之前,请确认系统满足以下要求:

- Compact67\_Slim 模块已完成电源、总线和信号接线
- 模块的设备地址已通过软件设定完毕
- 在软件中已组态 Compact67 Slim 模块并下载到控制器中
- 模块所连接的控制器已接通电源并启动完毕

启动 Compact67\_Slim 模块流程图:

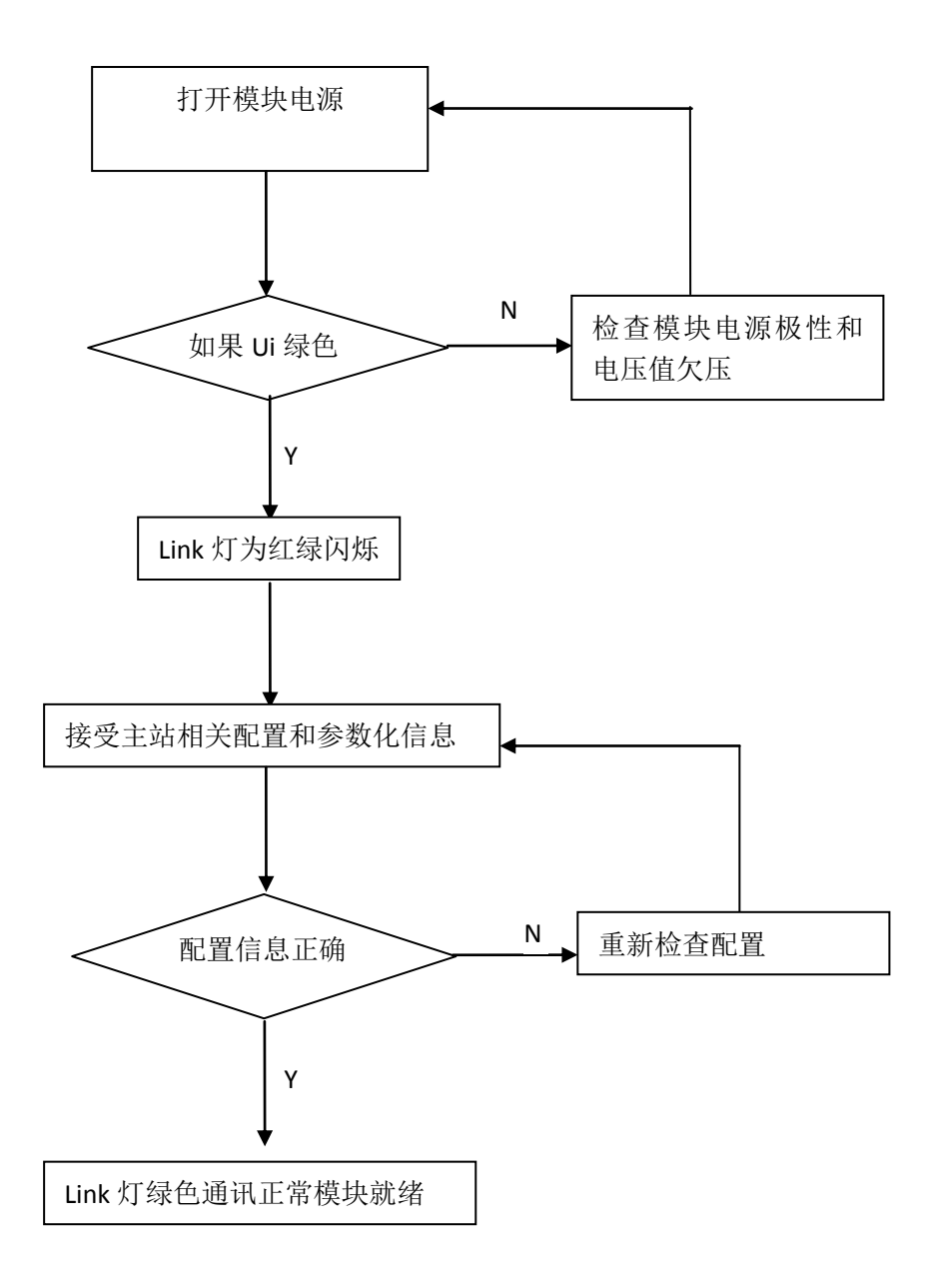

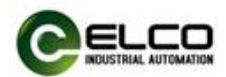

#### <span id="page-22-0"></span>4.4 Step7 软件模块组态实例

本节通过一个组态连接的实际操作流程,让用户全面了解 Compact67 Slim 分布式 I/O 模块的实际使用。本例采用 ELCO 公司的 FEPN-08UP-M8 作为 PN 从站 连接 Siemens 公司的 Profinet 控制器 CPU315-2PN/DP, 默认已完成所有的供电及 总线连接, Compact67\_Slim 模块的设备名称设置为 elco67。我们通过图片形式表 明具体的软件组态调试流程。

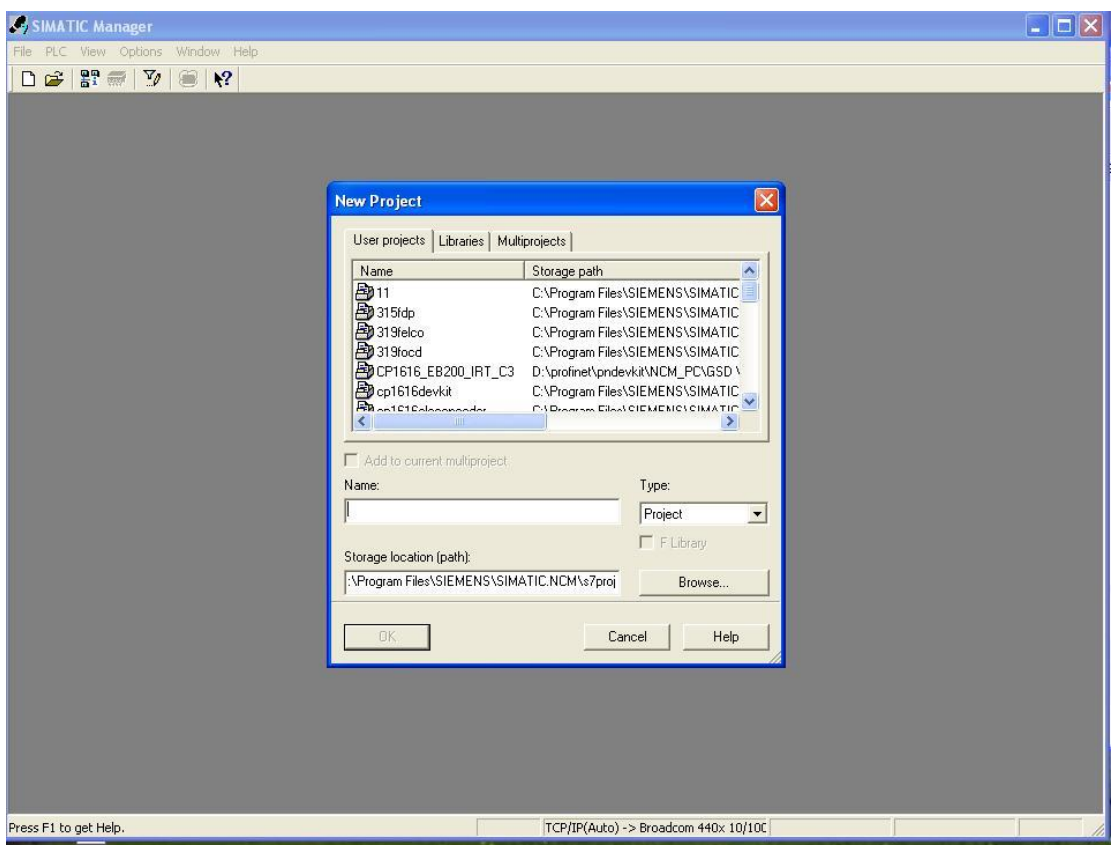

1)创建一个新的 Step7 工程

2)插入新的 Simatic300 工作站

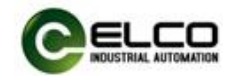

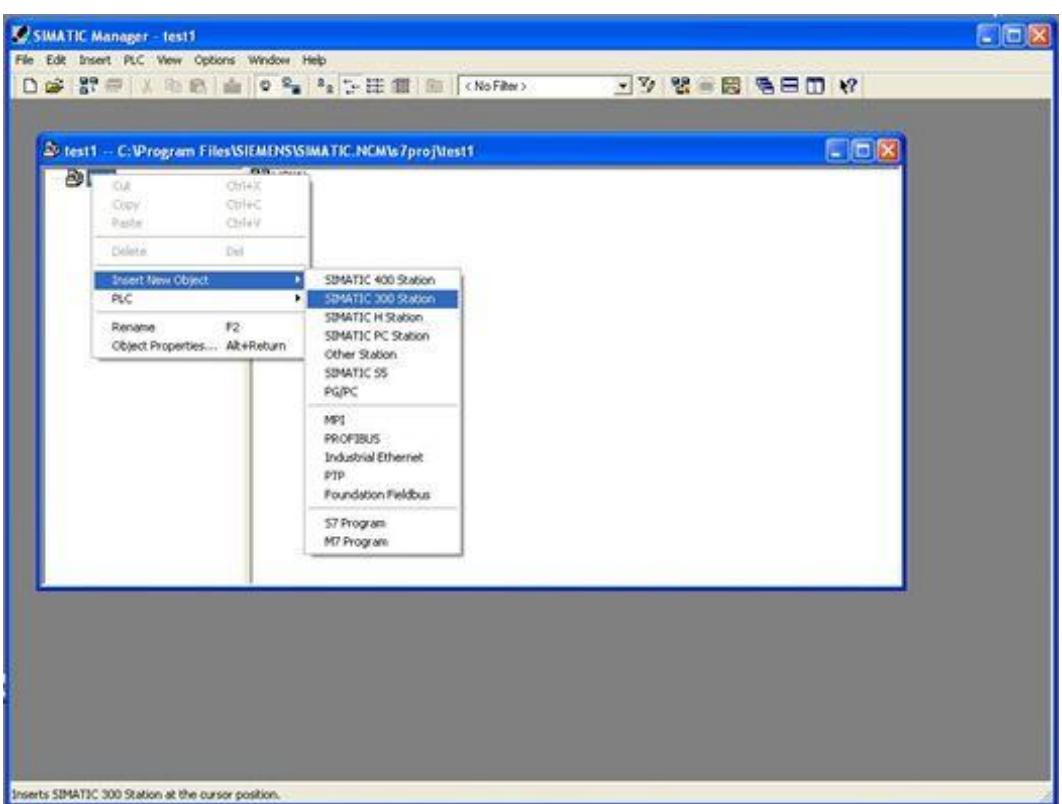

3)双击"Hardware"启动硬件配置工具

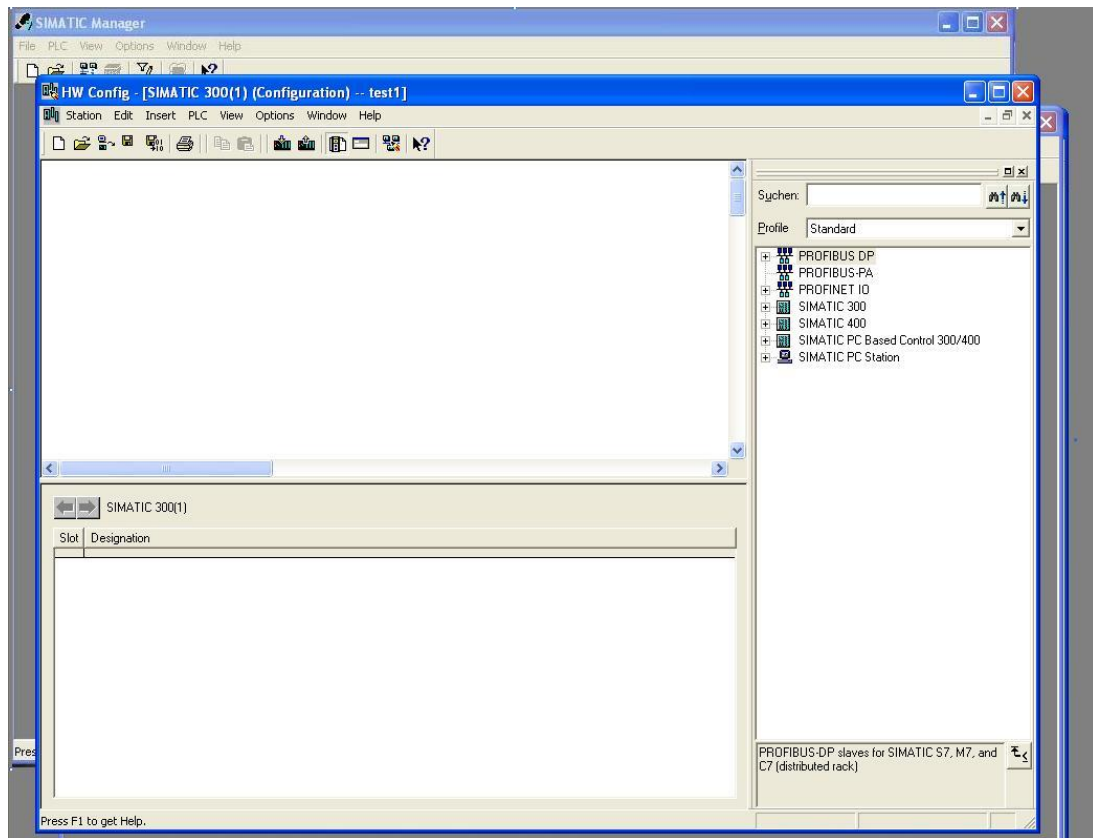

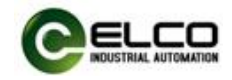

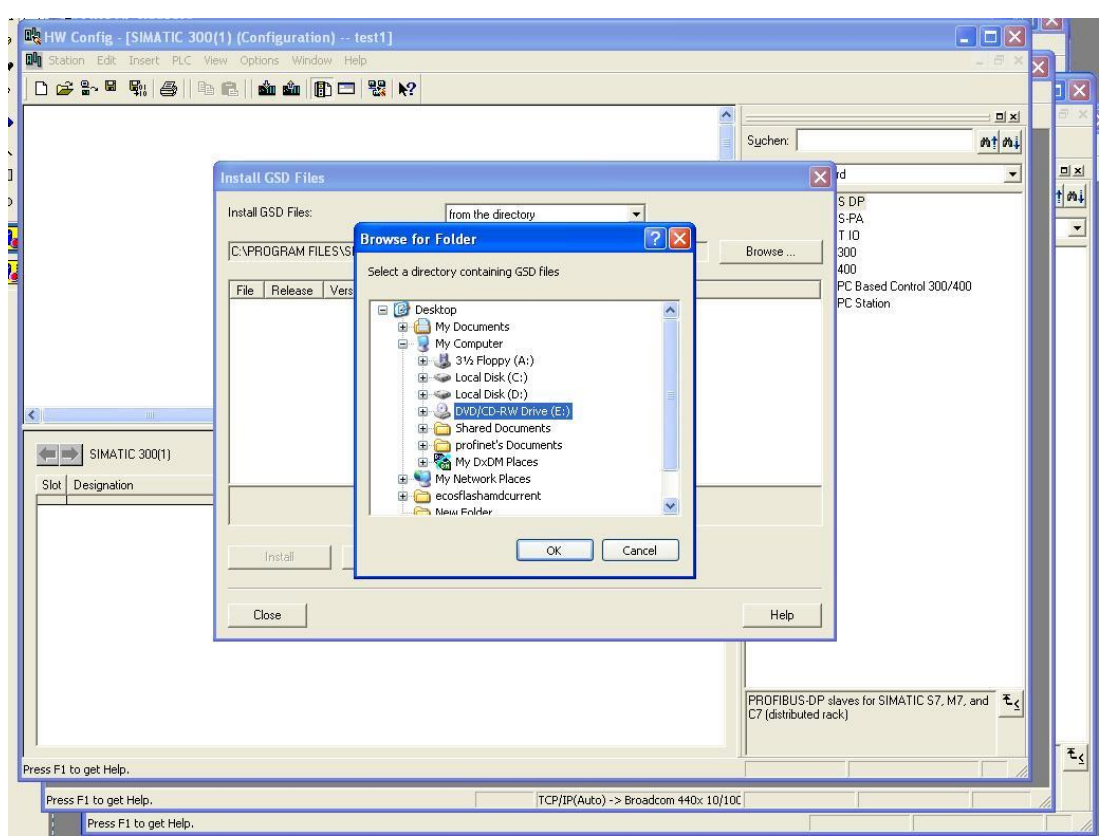

4)按照 4.1 节的指导安装 GSD 文件(XML 格式)

5)更改硬件配置, 在 Catalog 窗口下选择合适的插槽、电源和 CPU, 并设置 CPU、总线属性等

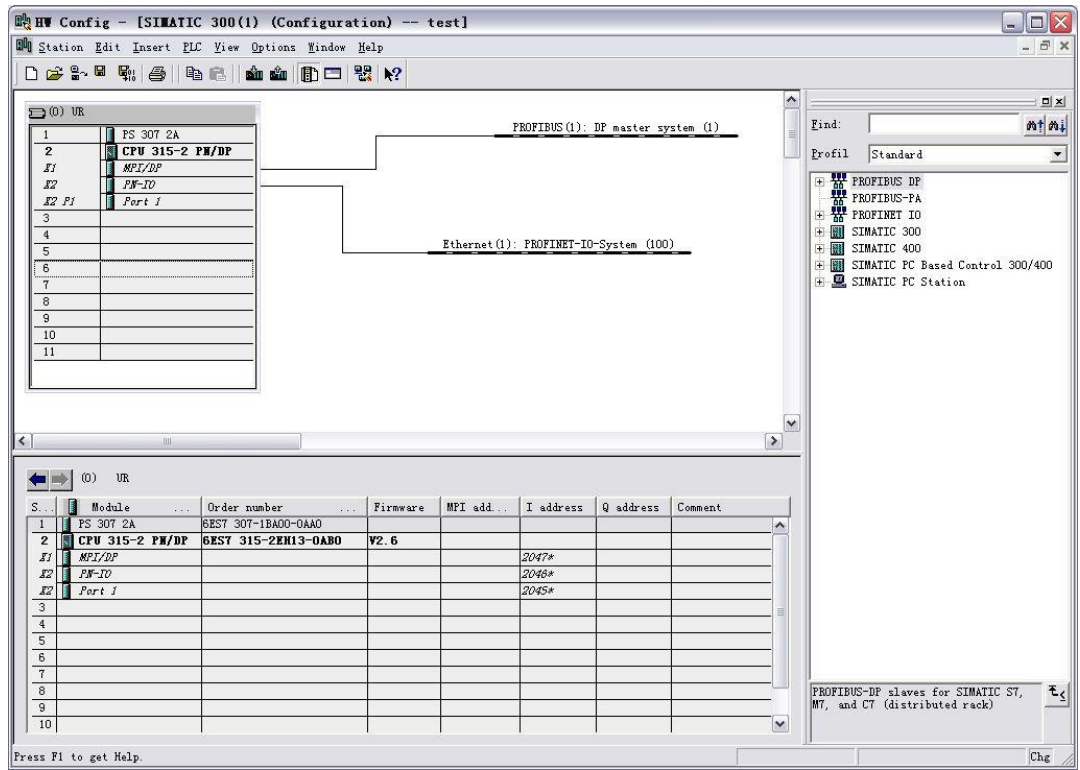

Compact67-Slim Profinet I/O Block – Slim M8 25 / 33

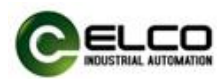

6)按照 3.3 节的指导,选择"PLC > Ethernet > Edit Ethernet Node",在弹出的 窗口中设置 Compact67\_Slim 模块的设备名称 elco67。

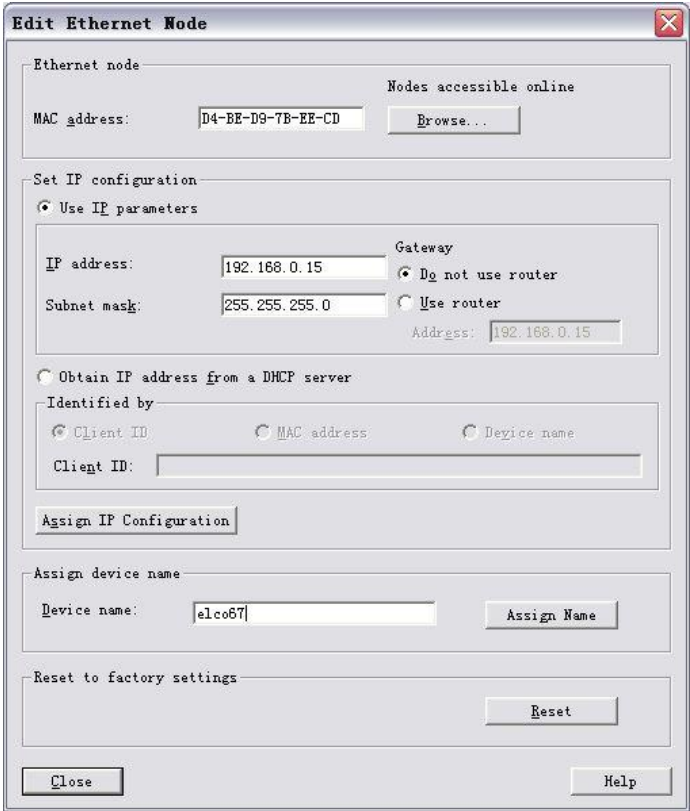

7)在 Catalog 窗口中,"Profinet IO>Additional Field Devices>I/O>Compact IP67 IO>IP67 module Category"目录下选择对应型号"FEPN-08UP-M8"添加到系统的 PRORINET 网络中,并根据需要分配 IO 输入输出地址。

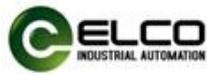

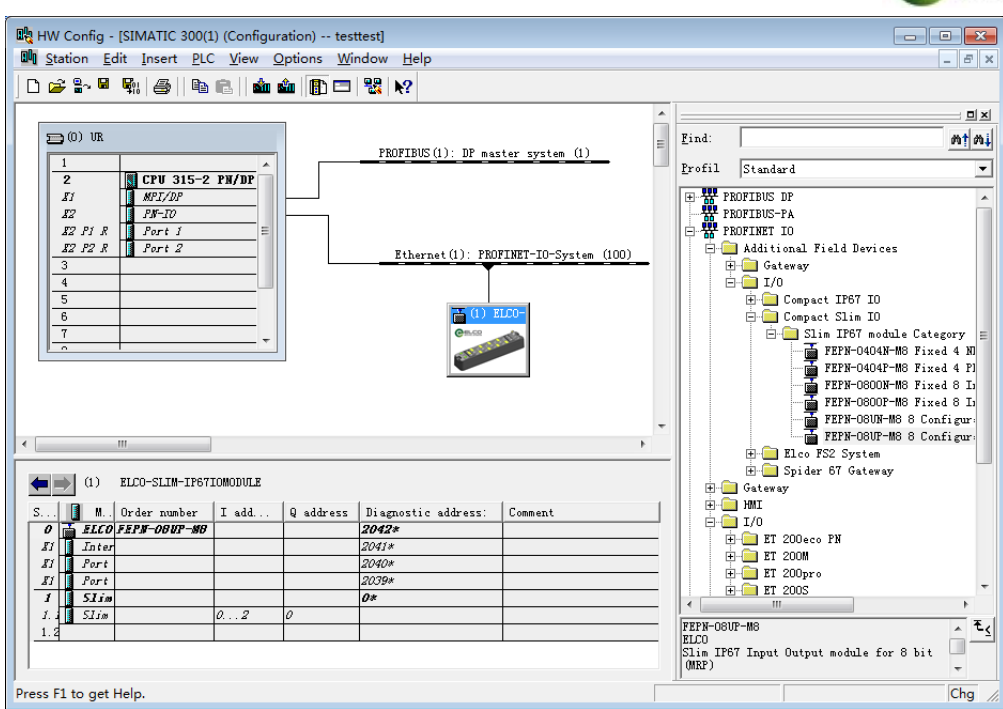

8) 双击新添加的 Compact67\_Slim 模块, 在弹出的"Properties"窗口中, 填入 我们先前设置好的设备名称 elco67,并通过"Ethernet.."按钮分配此模块的 IP 地址: 192.168.0.15,注意勾选"Assign IP via IO controller"选项。

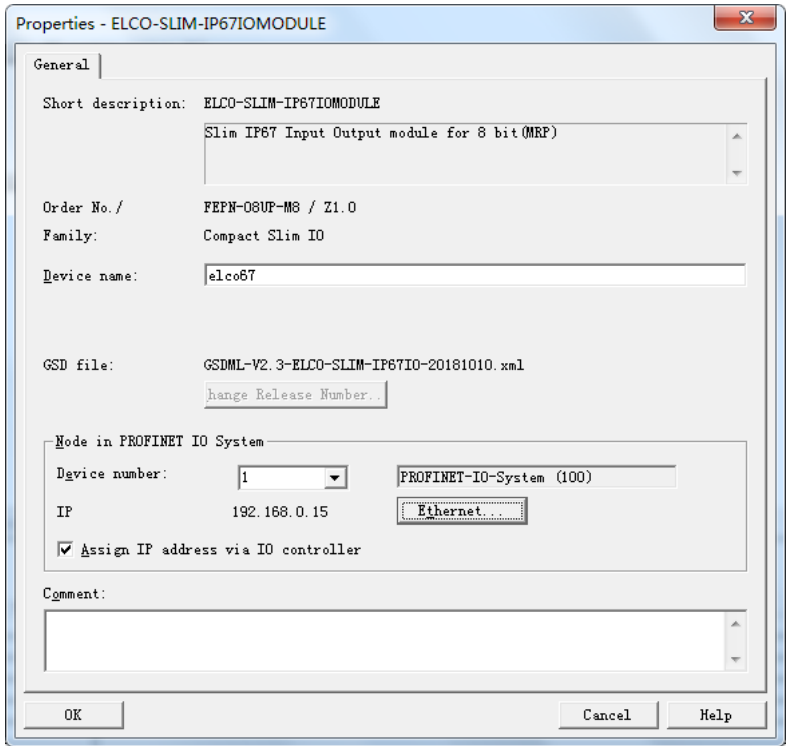

9)保存编译后,将配置的组态下载到 PLC 中完成组态工作。

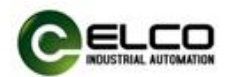

#### <span id="page-27-0"></span>4.5 Portal 软件模块组态实例

本节通过一个组态连接的实际操作流程,让用户全面了解 Compact67 Slim 分布式 I/O 系统的实际使用。本例采用 ELCO 公司的 Compact67 Slim 系列作为 Profinet 从站连接 Siemens 公司的 Profinet 控制器 CPU1211C, 默认已完成所有的 供电及总线连接, Compact67 Slim 模块的设备名称设置为 elco67。

我们通过图片形式表明具体的软件组态调试流程。

1)创建一个新的 Portal 工程。

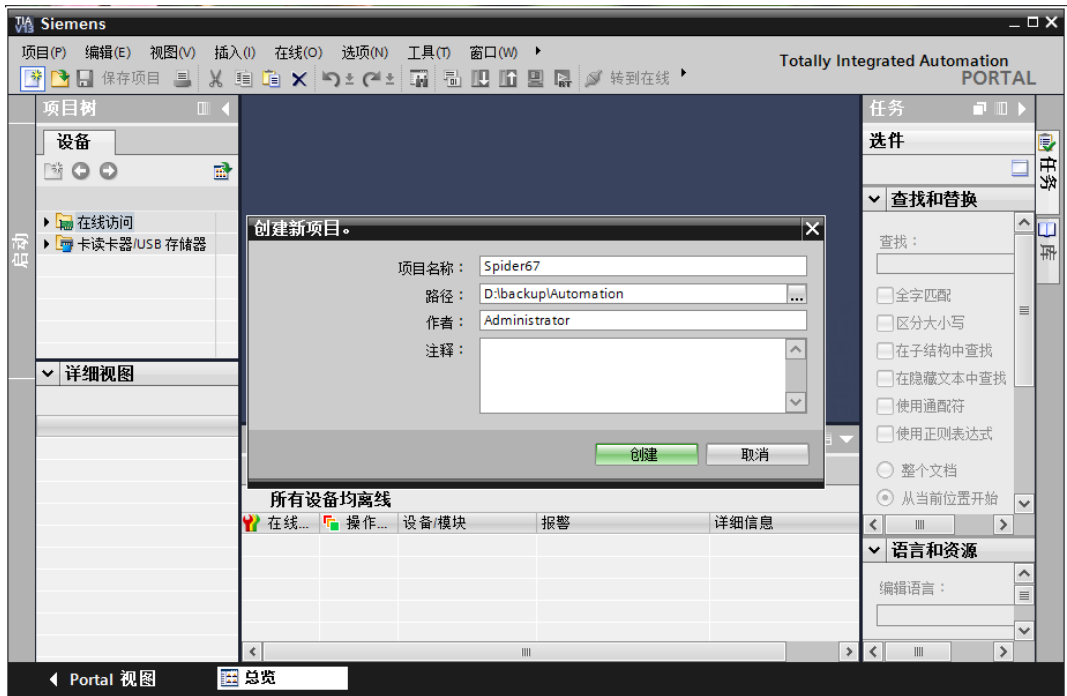

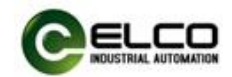

2)安装宜科 Compact67\_Slim 产品的 GSD 文件。

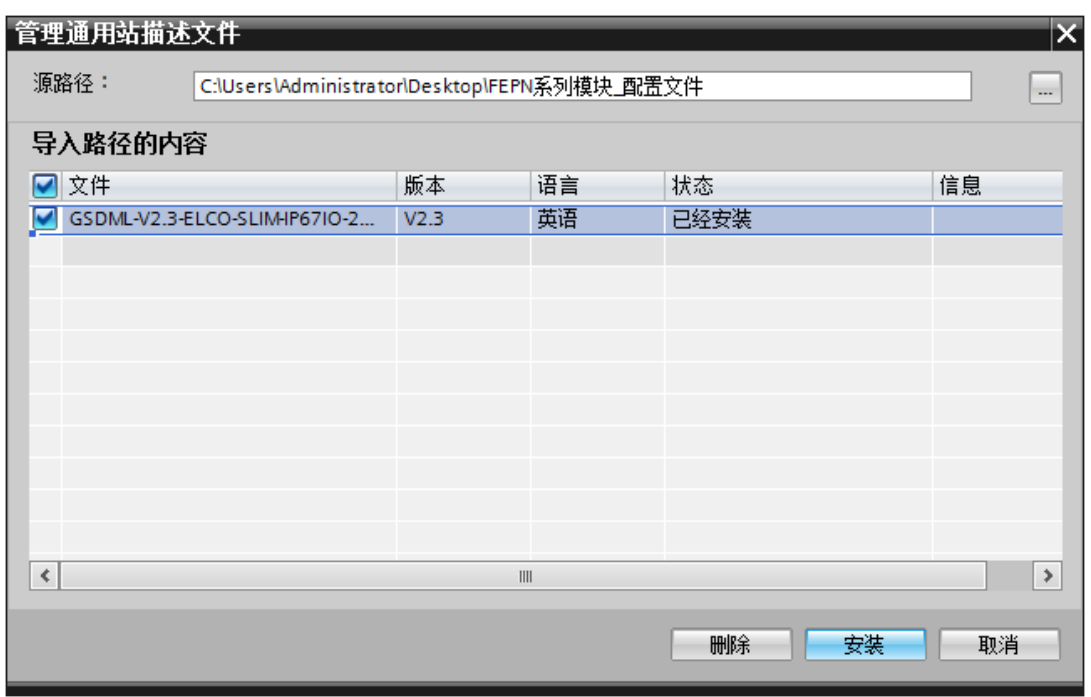

3) 双击"添加新设备", 在窗口中选择所用的 PLC 型号。

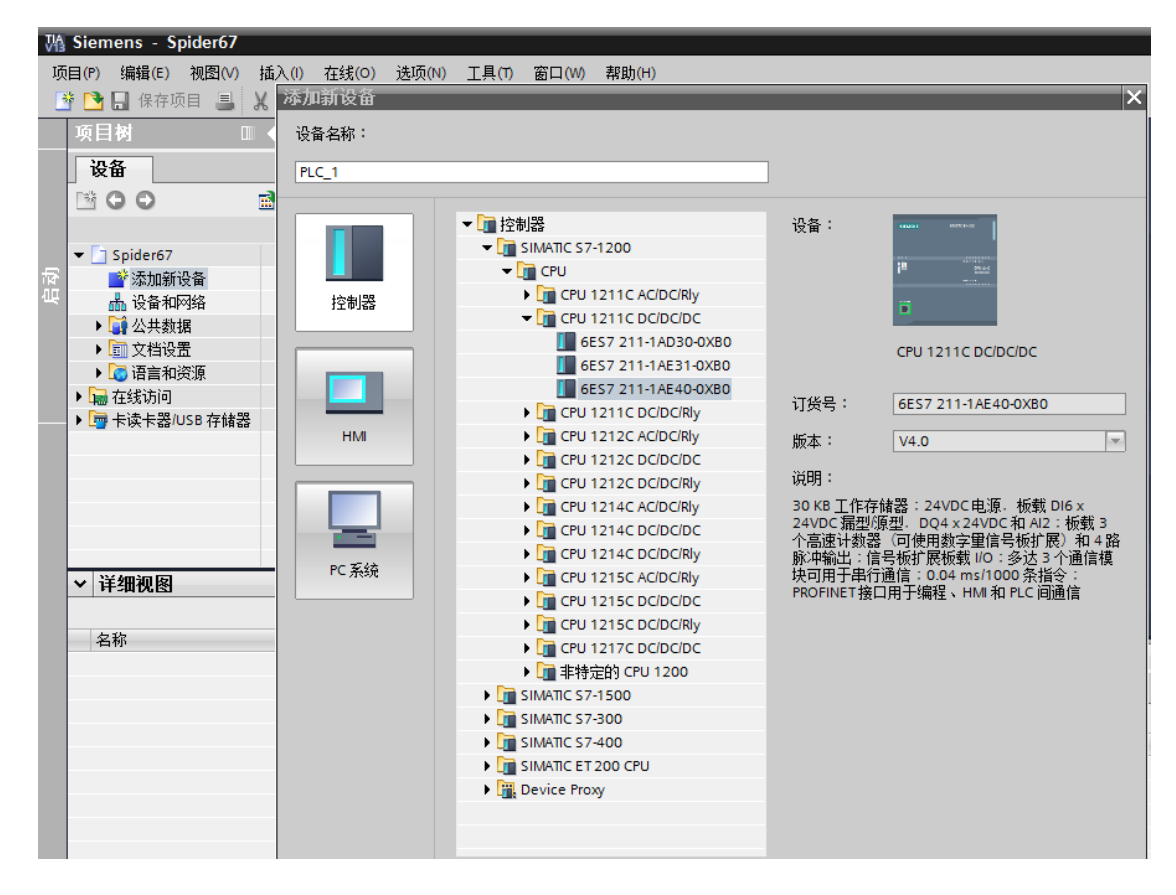

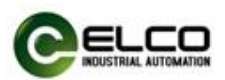

4) 在"设备组态"窗口"设备视图"选项卡中, 设置 PLC 的相关属性, 并 点击"添加新子网"按钮添加 Profinet 网络,并设置 PLC 的 IP 地址。

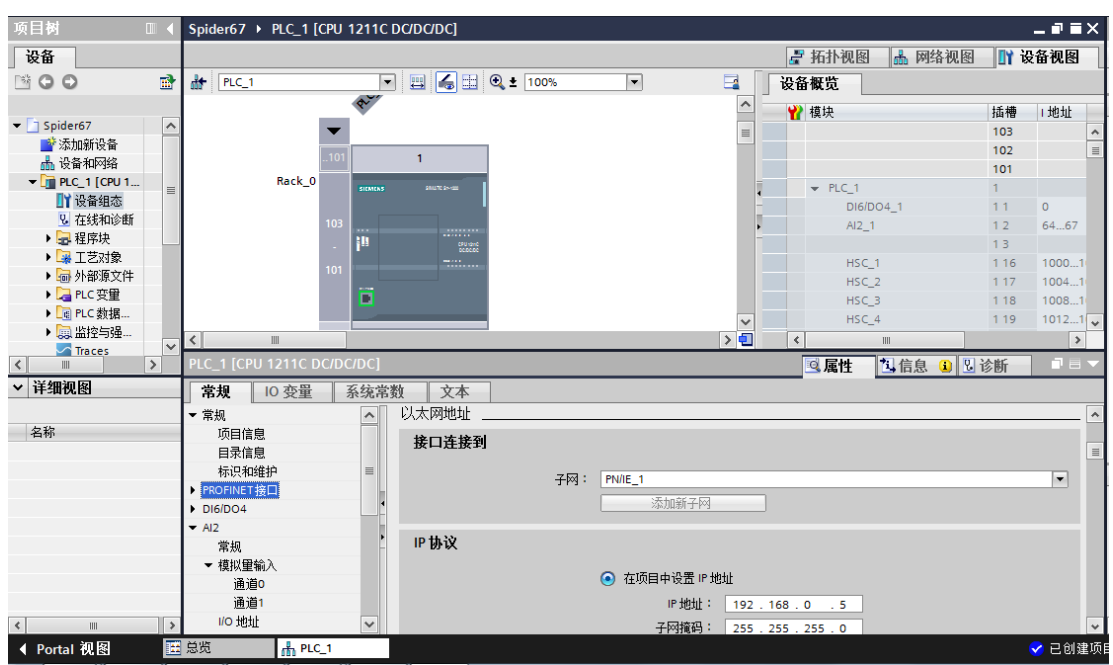

5)在"网络视图"选项卡中,从右边"硬件目录"选择 ELCO 的 FEPN-08UP-M12 模块添加到网络中。

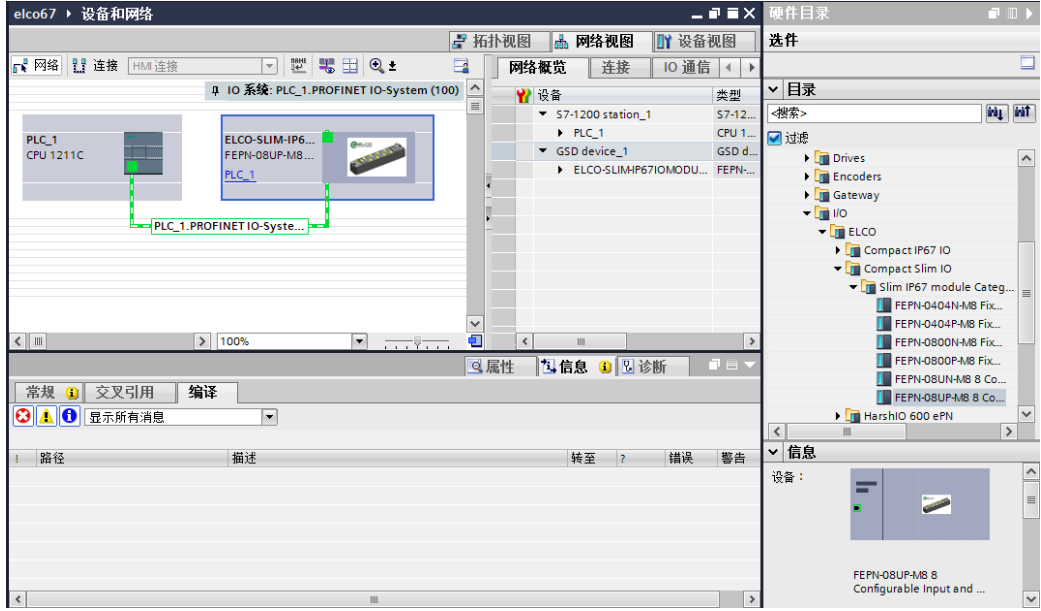

6) 按照 3.3 节的指导, 双击 Compact67\_Slim 模块, 进入 FEPN-08UP-M8 的 设备视图, 在窗口中设置 Compact67\_Slim 的设备名称 elco67, 并设置 IP 地址。

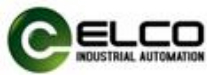

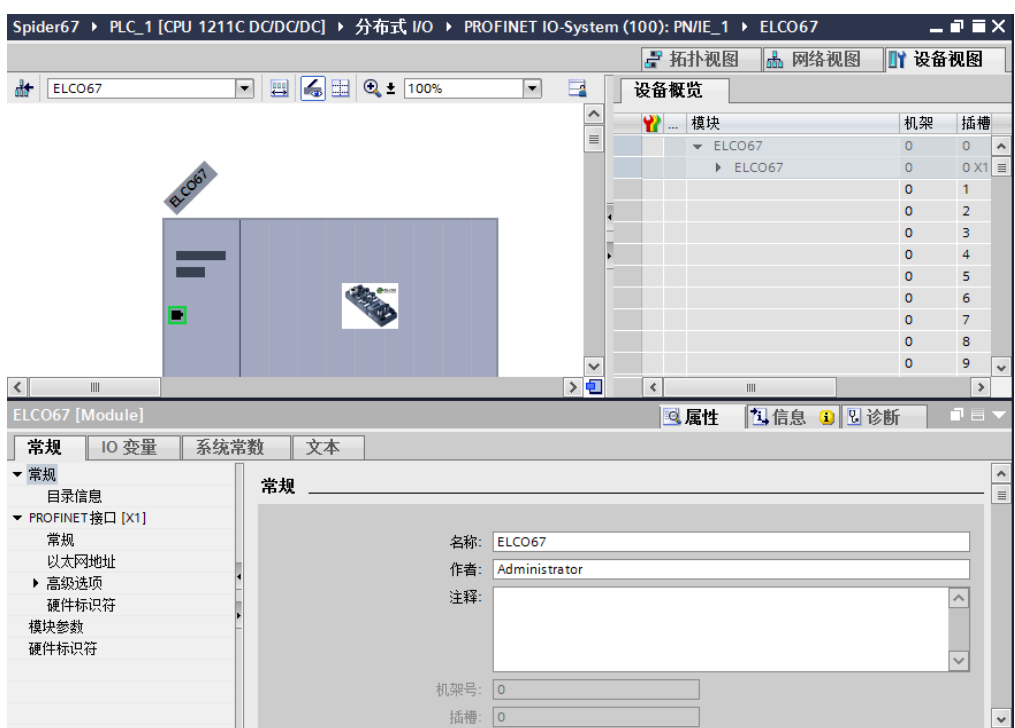

## 7)保存编译后,将配置的组态下载到 PLC 中完成组态工作。

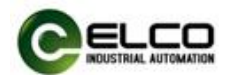

#### <span id="page-31-0"></span>5. 报警诊断

#### <span id="page-31-1"></span>5.1 LED 故障指示灯

通过 Compact67\_Slim 分布式 I/O 模块上自带的 LED 指示灯,用户可以方便 快速的判断出模块当前的工作状态。

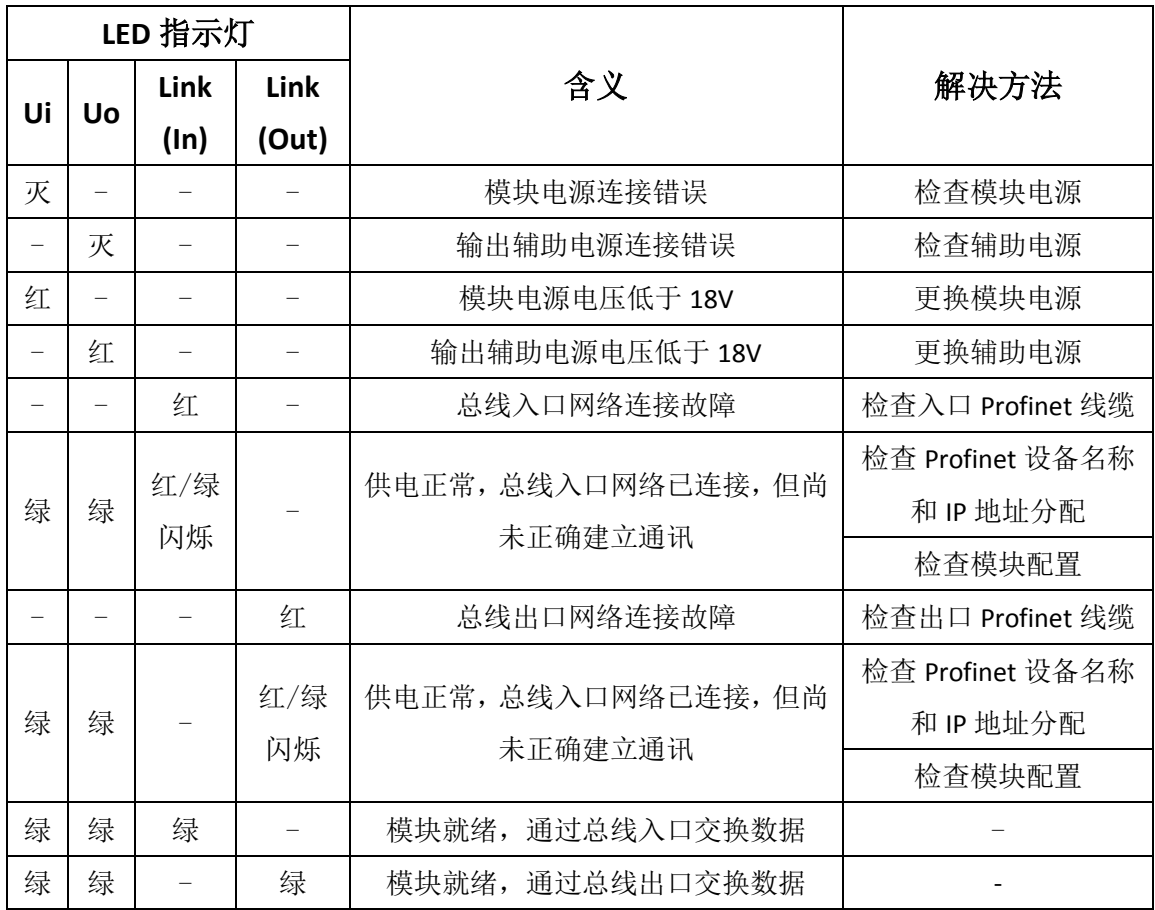

#### <span id="page-31-2"></span>5.2 诊断信息

 $\overline{a}$ 

Profinet 支持集成诊断的概念,同时发生的每个单独错位或若干错误将从 IO 设备传送到 IO 控制器。对于诊断可进行以下操作:对错误进行响应(针对中断 的事件驱动诊断、评估),检查自动化系统的当前状态(状态驱动的诊断)。用户 可以通过 Step7 中的 SFB/SFC 评估诊断信息:

1)在 OB1 中使用 SFB52 进行诊断

系统中诊断数据记录提供了附加的详细信息的诊断性能,系统功能块 SFB52 ("RDREC")用于读取这些数据记录。

调用时,系统功能块对要诊断的站 ID 进行寻址,并以 INDEX 参数标明要读 出的数据记录,如果没有诊断信息,则系统功能块执行后没有输出。由于

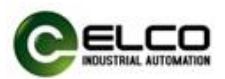

SFB52 是一个异步执行的 SFB, 因此该块只能在循环操作中使用, 不能在诊 断 OB 或中断 OB 中使用。除了出错的精确位置外, SFB52 诊断数据记录还 包含发生错误的类型信息,可对该信息进行评估。

在 MLEN 中指定要读取的最多字节数,目标区域 RECORD 的选定长度至少应 等于 MLEN 字节的长度。输出参数 VALID 如为 TRUE, 则表明已将数据记录 成功传送到目标区域 RECORD 中。此时,输出参数 LEN 包含所取得的数据的 长度。输出参数 ERROR 泳衣指示是否发生数据记录传送错误,如发生错误 则输出参数 STATUS 包含错误信息。

2)在 OB82 中使用 SFB54 进行诊断

SFB54 ("RALRM")从外围设备模块或 Profinet 设备组件接收中断及其所有相 应信息,然后将此信息提供给输出参数。

带有附加详细输出参数中的信息包含被调用 OB 的启动信息以及中断源的 信息。由于要检查外围设备中断,故只能在由 CPU 操作系统启动的中断 OB 中调用 SFB54。中断 OB 外的调用不能获取诊断状态的重要信息。在 TINFO 和 AINFO 数据缓存中,可以快速获取诸如站号、插槽号、通道和出错类型 等信息。